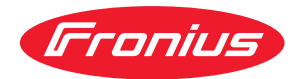

# Operating Instructions

**RI FB PRO/i RI MOD/i CC ProfiNet Config/i RI FB PRO BMW**

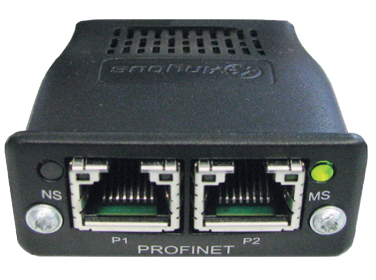

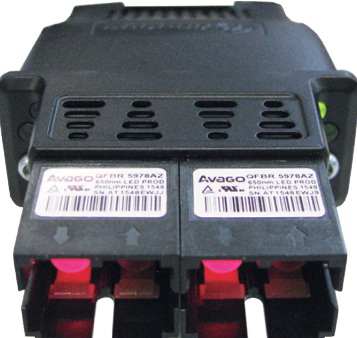

**DE** | Bedienungsanleitung

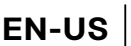

**EN-US** Operating instructions

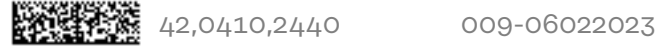

# **Inhaltsverzeichnis**

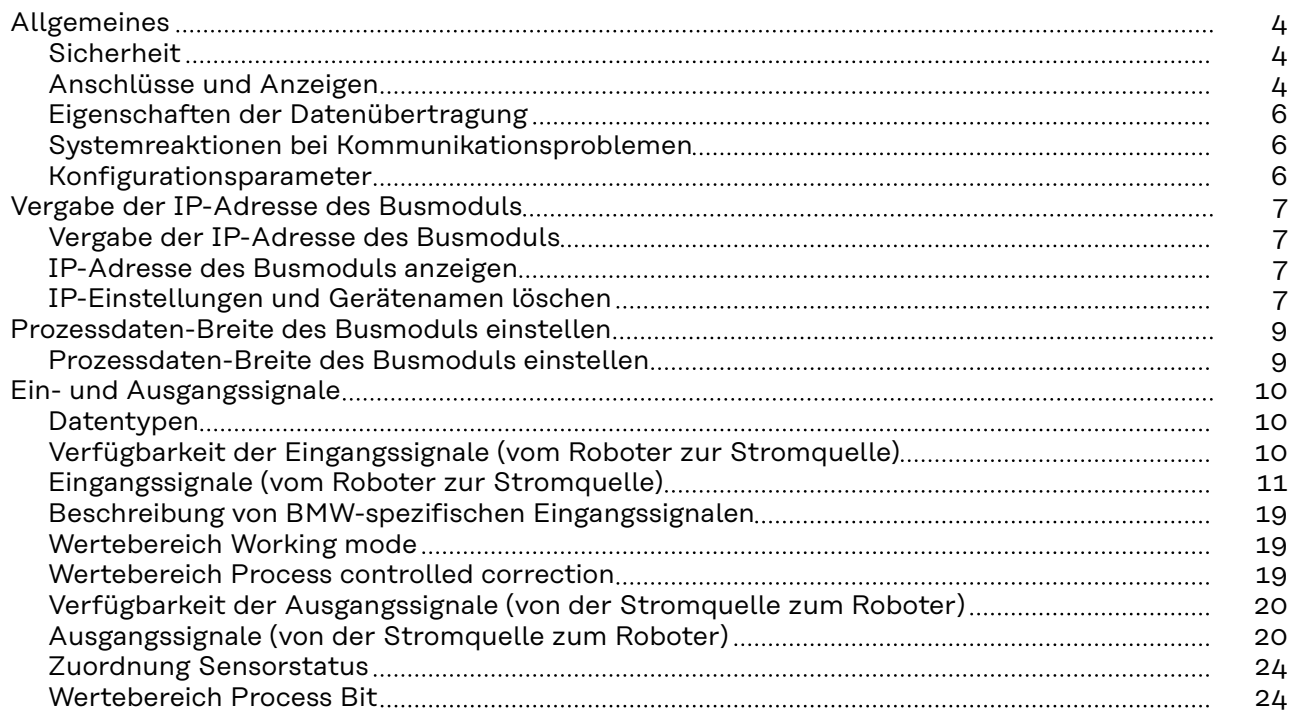

## <span id="page-3-0"></span>**Allgemeines**

### **Sicherheit WARNUNG!**

**Gefahr durch Fehlbedienung und fehlerhaft durchgeführte Arbeiten.**

Schwerwiegende Personen- und Sachschäden können die Folge sein. ▶ Alle in diesem Dokument beschriebenen Arbeiten und Funktionen dürfen nur von geschultem Fachpersonal ausgeführt werden.

- Dieses Dokument lesen und verstehen.
- Sämtliche Bedienungsanleitungen der Systemkomponenten, insbesondere Sicherheitsvorschriften lesen und verstehen.

### **WARNUNG!**  $\sqrt{N}$

### **Gefahr durch unplanmäßige Signalübertragung.**

Schwerwiegende Personen- und Sachschäden können die Folge sein

Über das Interface keine sicherheitsrelevanten Signale übertragen.

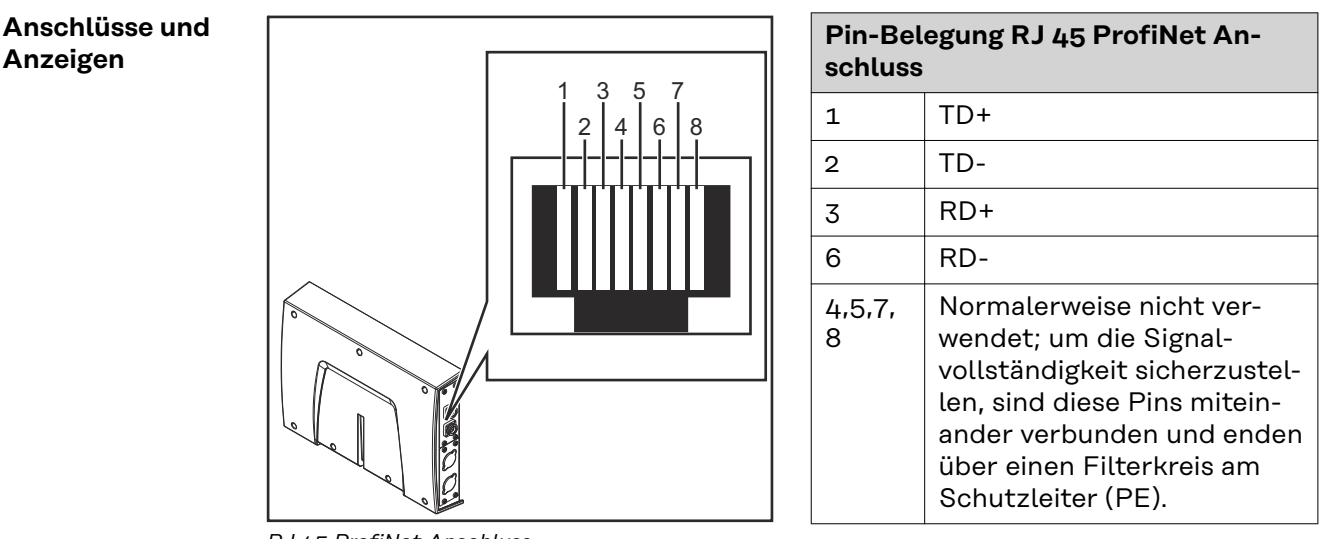

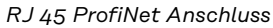

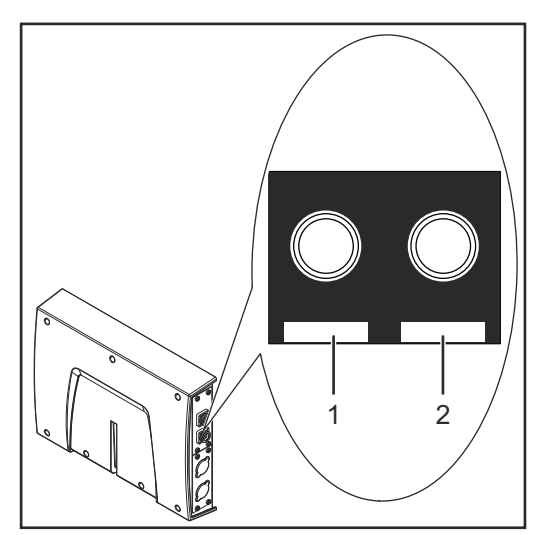

*Fiber Optic (FO) Anschluss*

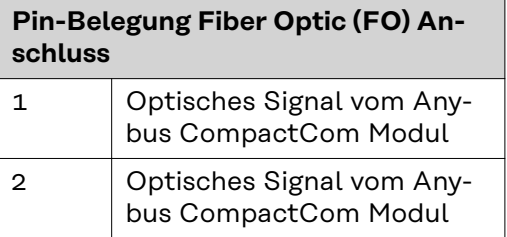

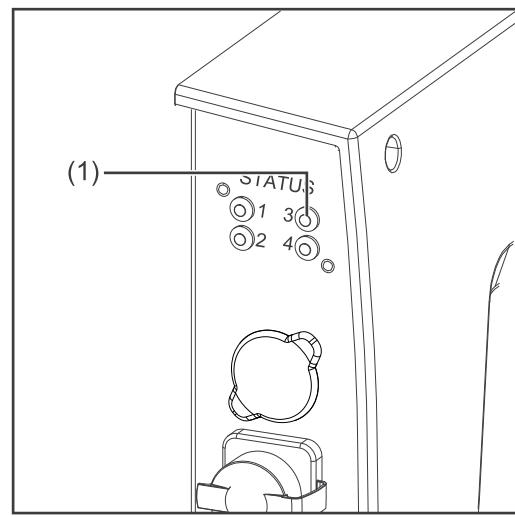

*LED MS - Modulstatus*

### **(1) LED MS - Modulstatus**

### **Aus:**

keine Versorgungsspannung / Modul im Setup- oder Initialisierungs-Modus

**Leuchtet grün:** normaler Betrieb

**Blinkt grün (einmal):** Diagnoseprozess läuft

### **Leuchtet rot:**

Ausnahmezustand, schwerer Fehler, ...

**Leuchtet abwechselnd rot und grün:** Firmwareupdate. Während des Updates das Modul nicht von der Spannungsversorgung trennen - dies könnte Schäden am Modul zur Folge haben!

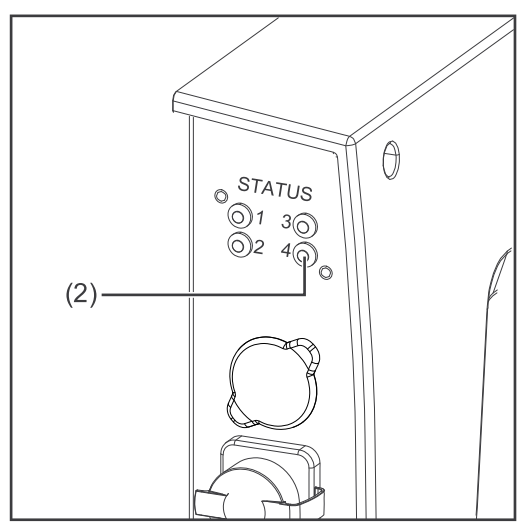

*LED NS - Netzwerkstatus*

### **(2) LED NS - Netzwerkstatus**

### **Aus:**

Offline; keine Versorgungsspannung oder keine Verbindung mit IO Controller

### **Leuchtet grün:**

Online (RUN); Verbindung mit IO Controller hergestellt, IO Controller in Betrieb

### **Blinkt grün (einmal):**

Online (STOP); Verbindung mit IO Controller hergestellt, IO Controller nicht in Betrieb, IO-Daten fehlerhaft, IRT-Synchronisation nicht fertiggestellt

### **Blinkt grün (dauerhaft):**

Von Engineering-Tools verwendet, um den Netzwerk-Knoten zu identifizieren

### **Leuchtet rot:**

das Modul hat einen schweren internen Fehler festgestellt

**Blinkt rot (einmal):** Stationsname nicht gesetzt

**Blinkt rot (zweimal):** IP-Adresse nicht gesetzt

### **Blinkt rot (dreimal):** Konfigurationsfehler; erwartete Identifikation stimmt nicht mit der tatsächlichen Identifikation überein

<span id="page-5-0"></span>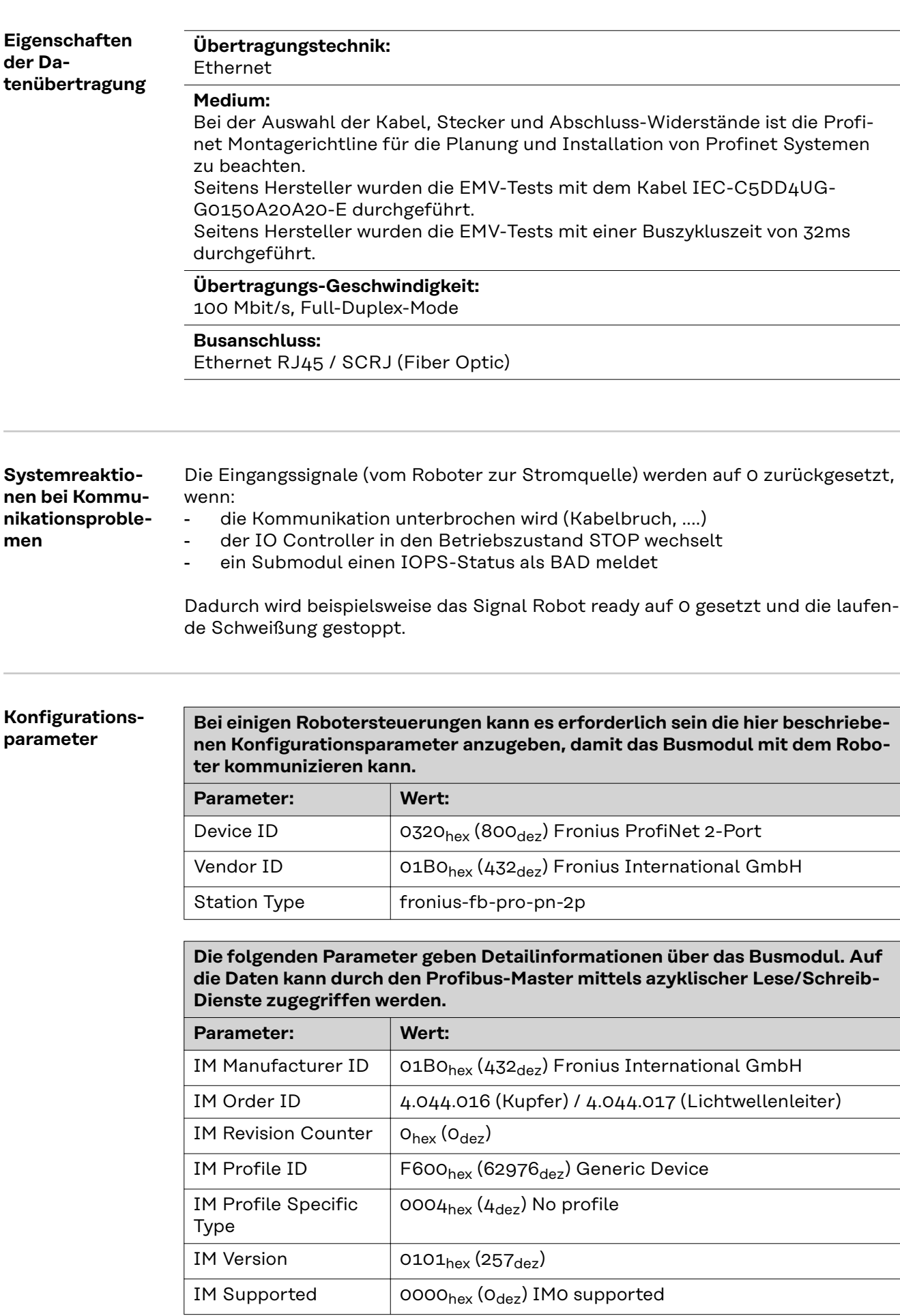

### <span id="page-6-0"></span>**Vergabe der IP-Adresse des Busmoduls**

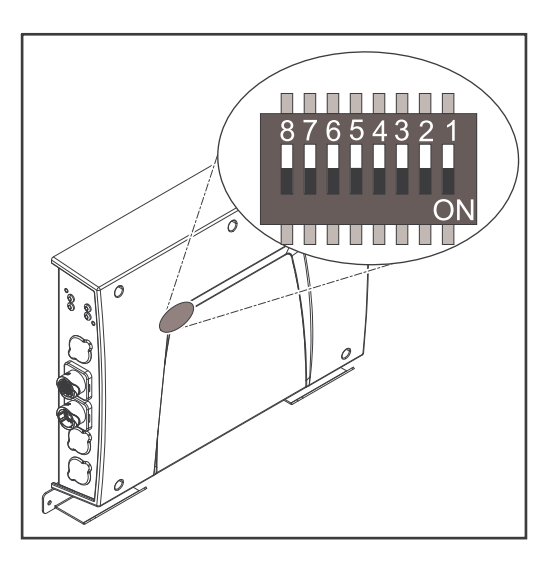

Bei ProfiNet wird die Vergabe der IP-Adresse, der Subnet-Mask und des Default-Gateways vom Master durchgeführt. Auch ein Gerätename wird dem Interface vom Master zugewiesen. Deshalb kann die IP-Adresse nicht über den DIP-Schalter eingestellt werden.

Die Kommunikation läuft über die vom Master zugewiesene IP-Adresse.

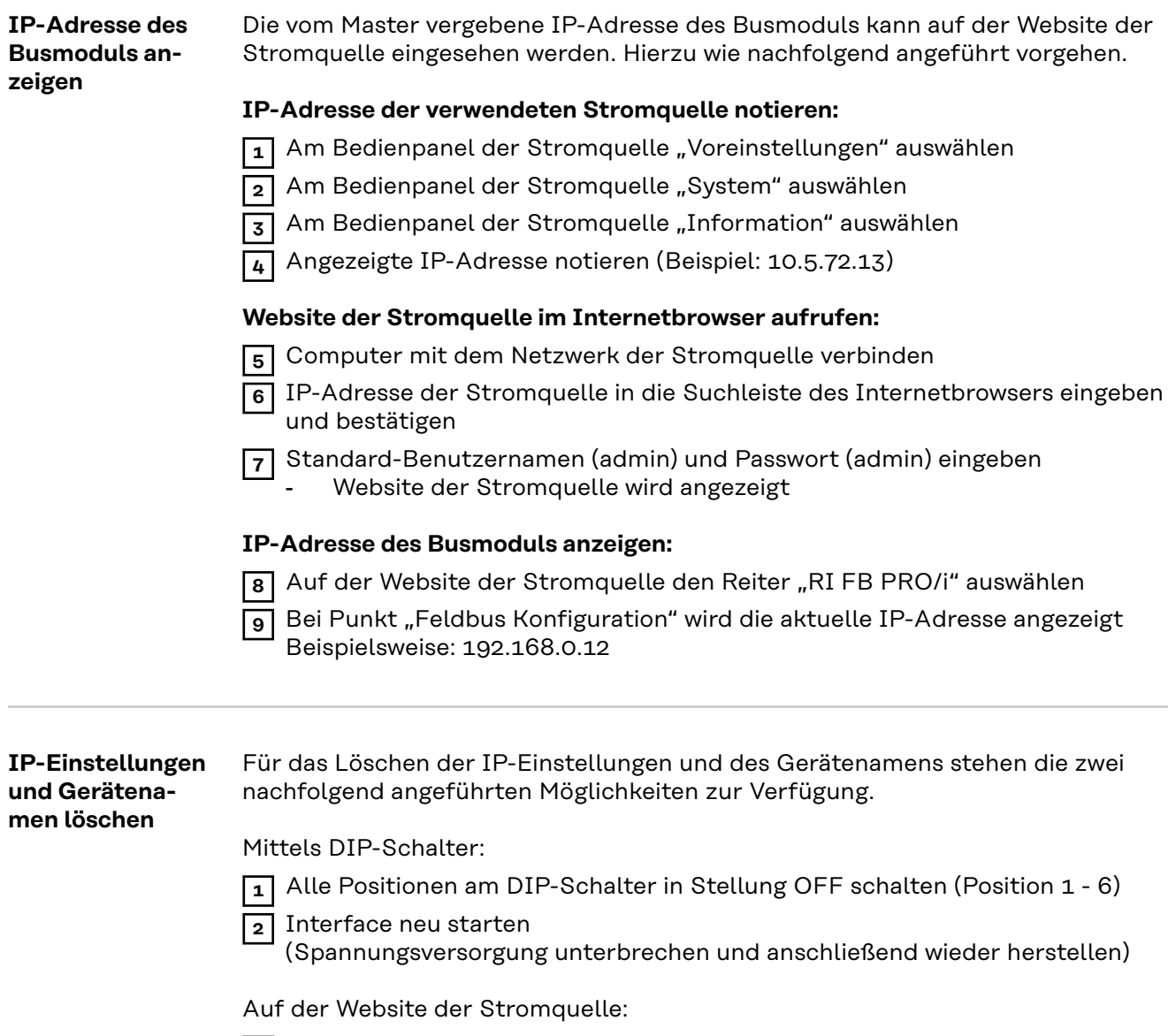

**1** Auf der Website der Stromquelle den Reiter "RI FB PRO/i" auswählen

**2** Bei Punkt "Modulkonfiguration / Modul-Operationen" das Feld "Werkseinstellungen setzen" auswählen

**3** Bei Punkt "Modulkonfiguration / Modul-Operationen" das "Feldbus-Modul neu starten" auswählen

- das Feldbus-Modul wird neu gestartet und die IP-Einstellungen werden gelöscht

# <span id="page-8-0"></span>**Prozessdaten-Breite des Busmoduls einstellen**

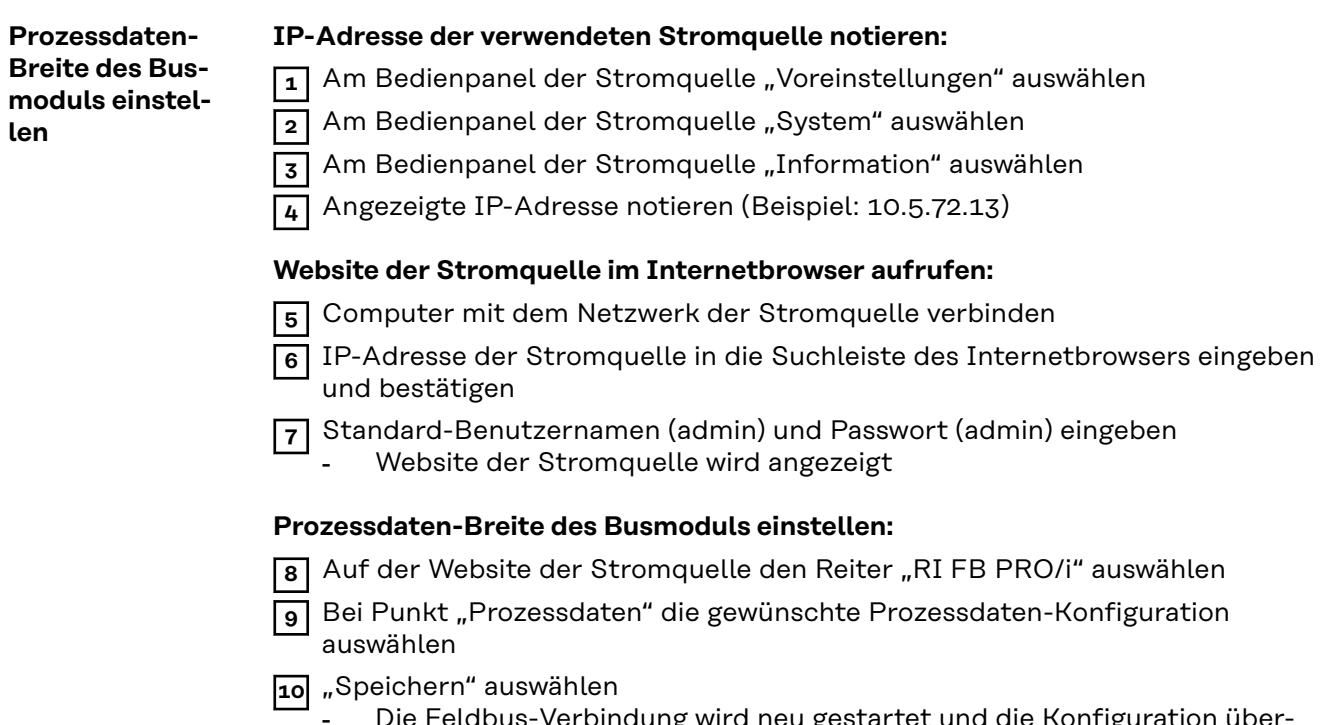

- Die Feldbus-Verbindung wird neu gestartet und die Konfiguration übernommen

# <span id="page-9-0"></span>**Ein- und Ausgangssignale**

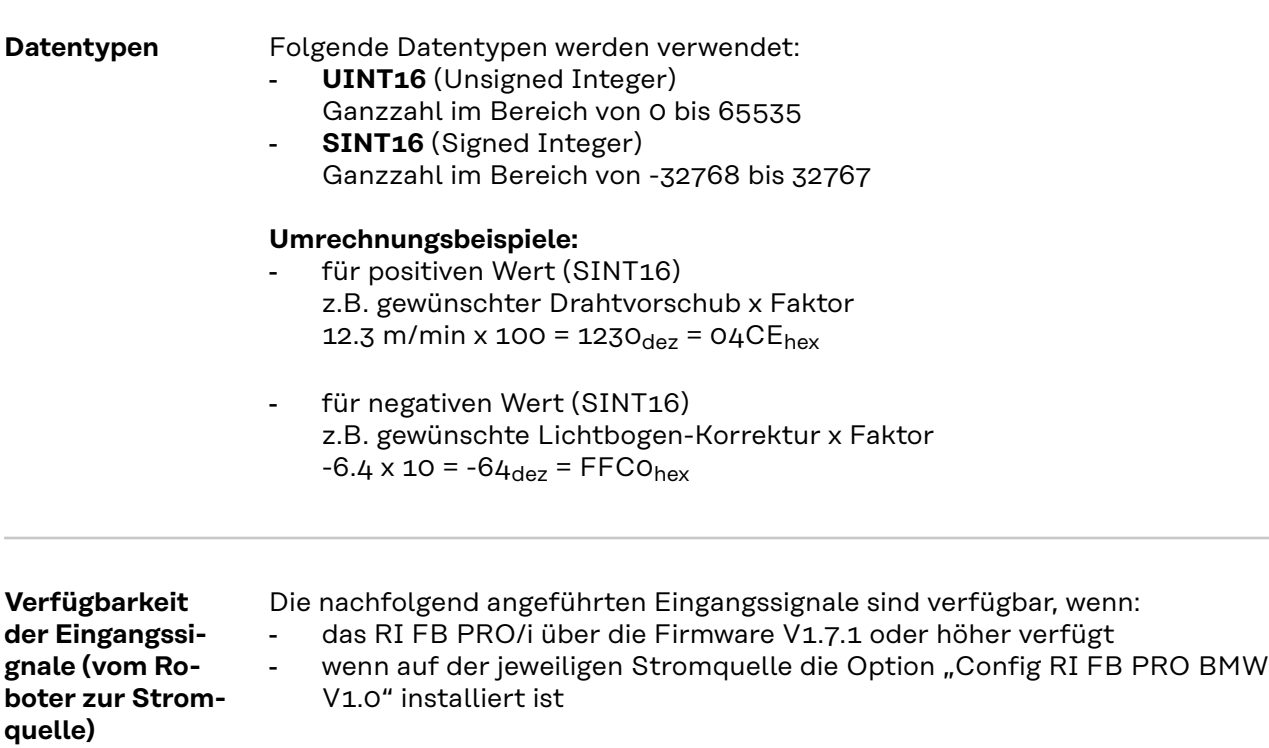

### <span id="page-10-0"></span>**Eingangssignale (vom Roboter zur Stromquelle)**

**Die mit einem \* markierten Signale werden im nachfolgenden Abschnitt [Be](#page-18-0)[schreibung von BMW-spezifischen Eingangssignalen](#page-18-0) ab Seite [19](#page-18-0) beschrieben.**

Alle weiteren Signale werden in der Benutzerinformation "Signalbeschreibun**gen Interface TPS/i" beschrieben.**

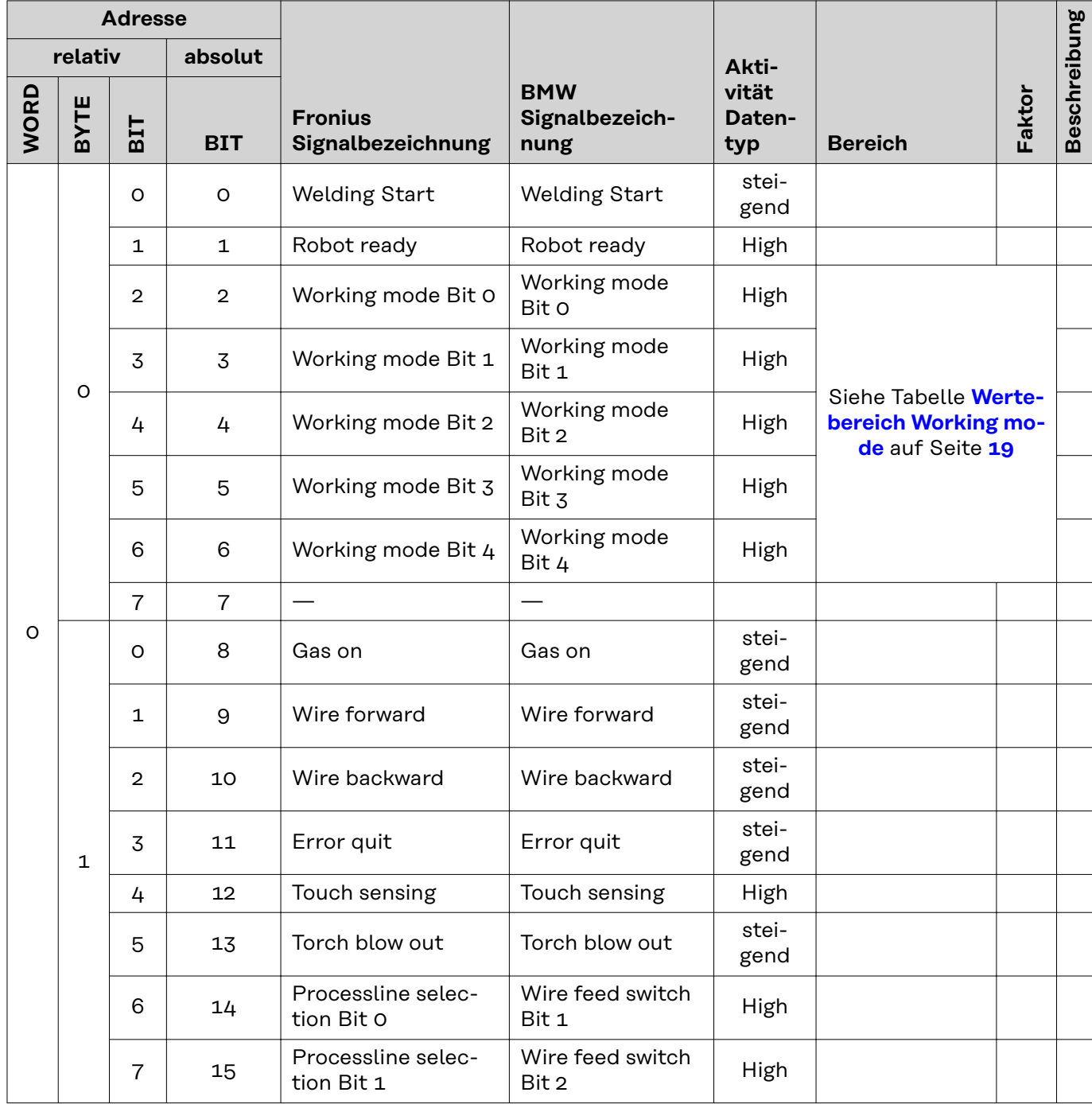

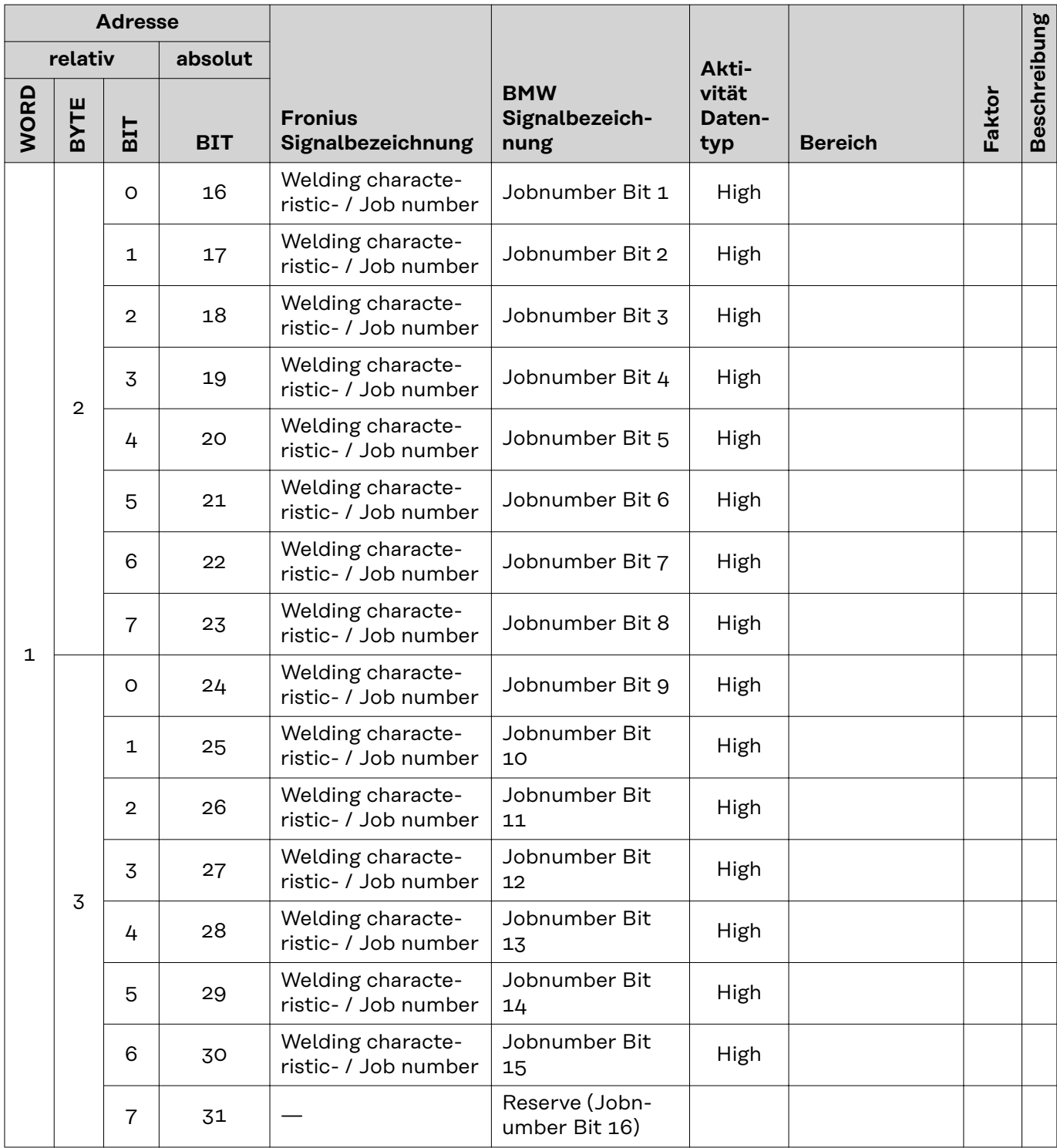

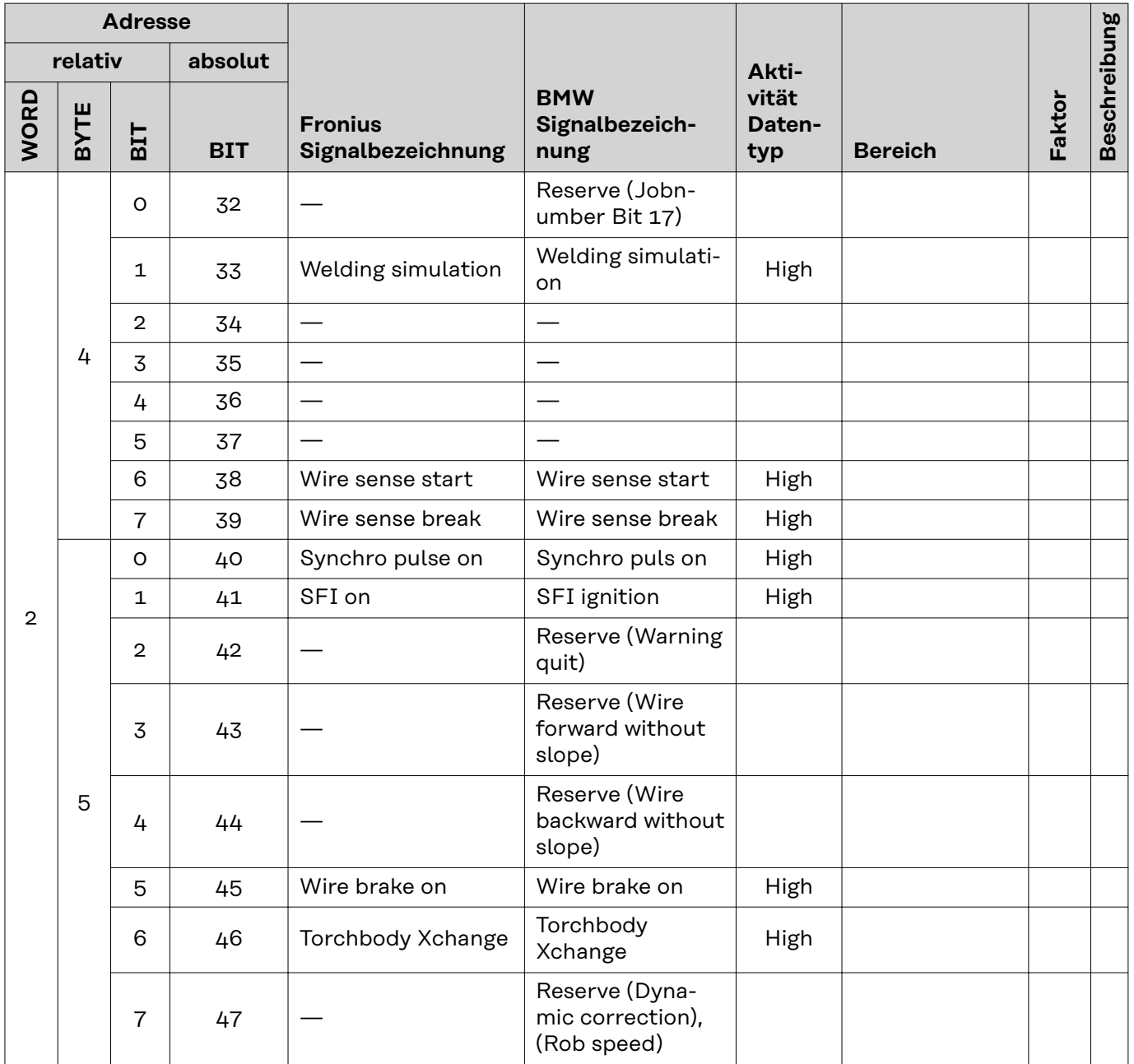

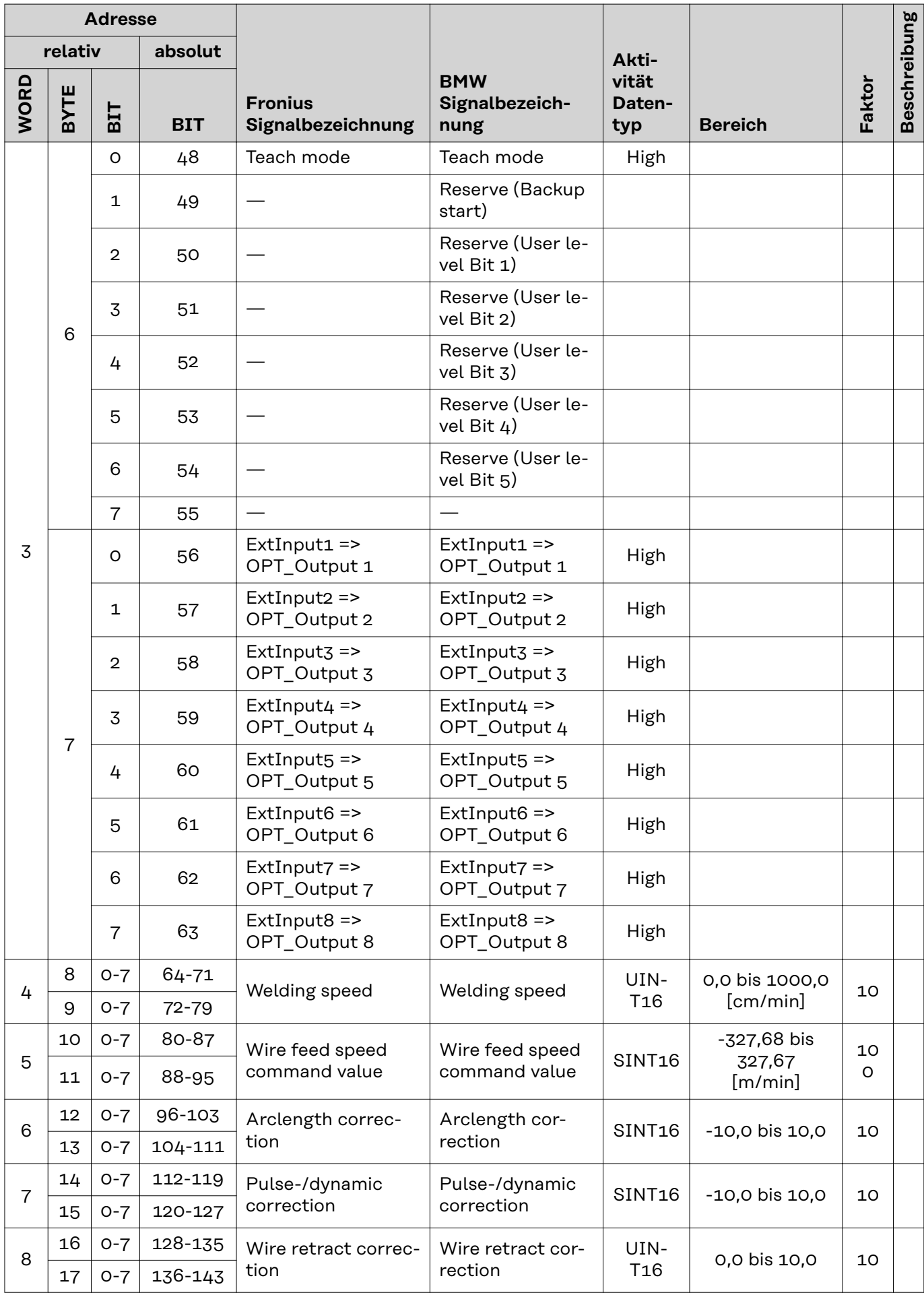

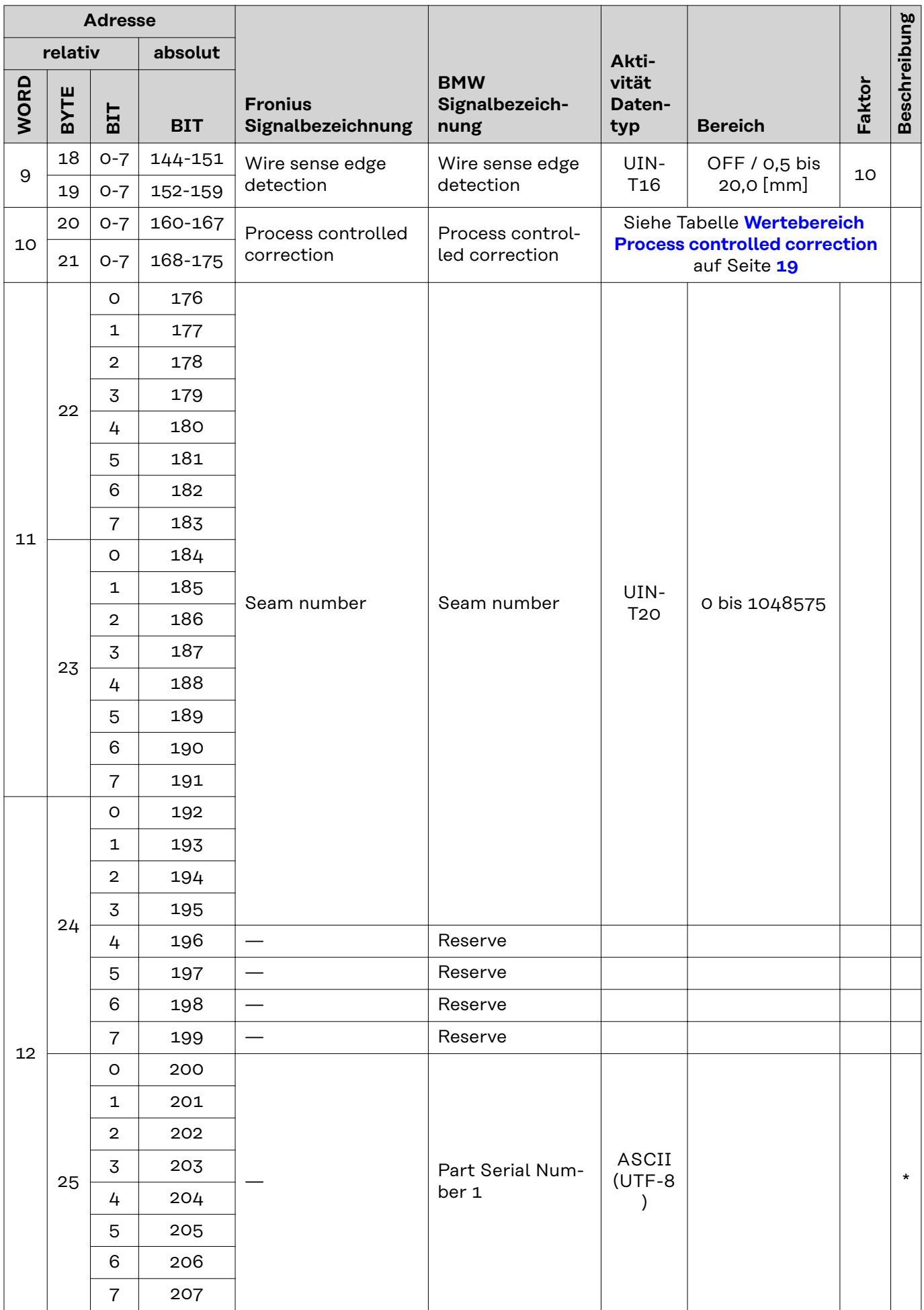

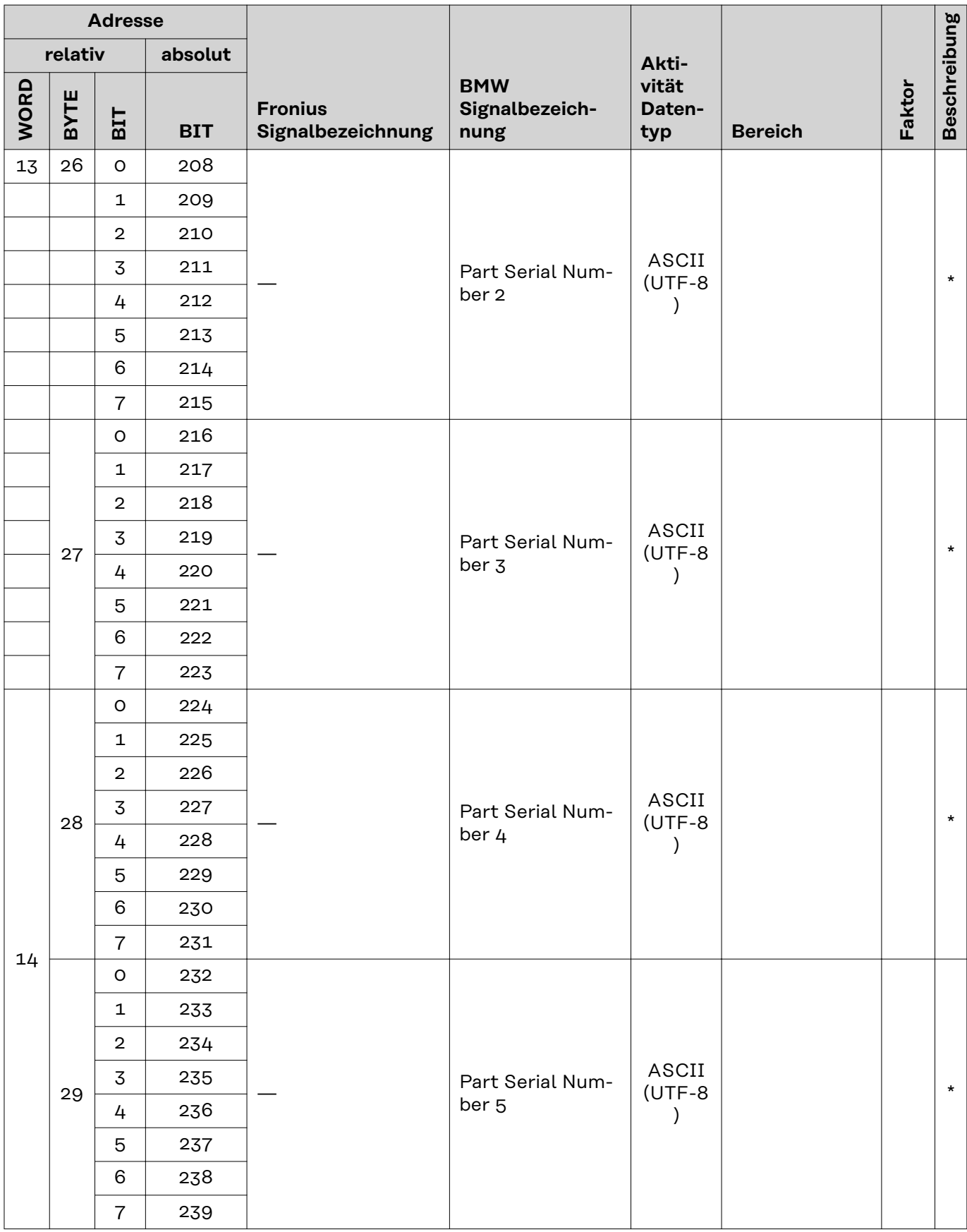

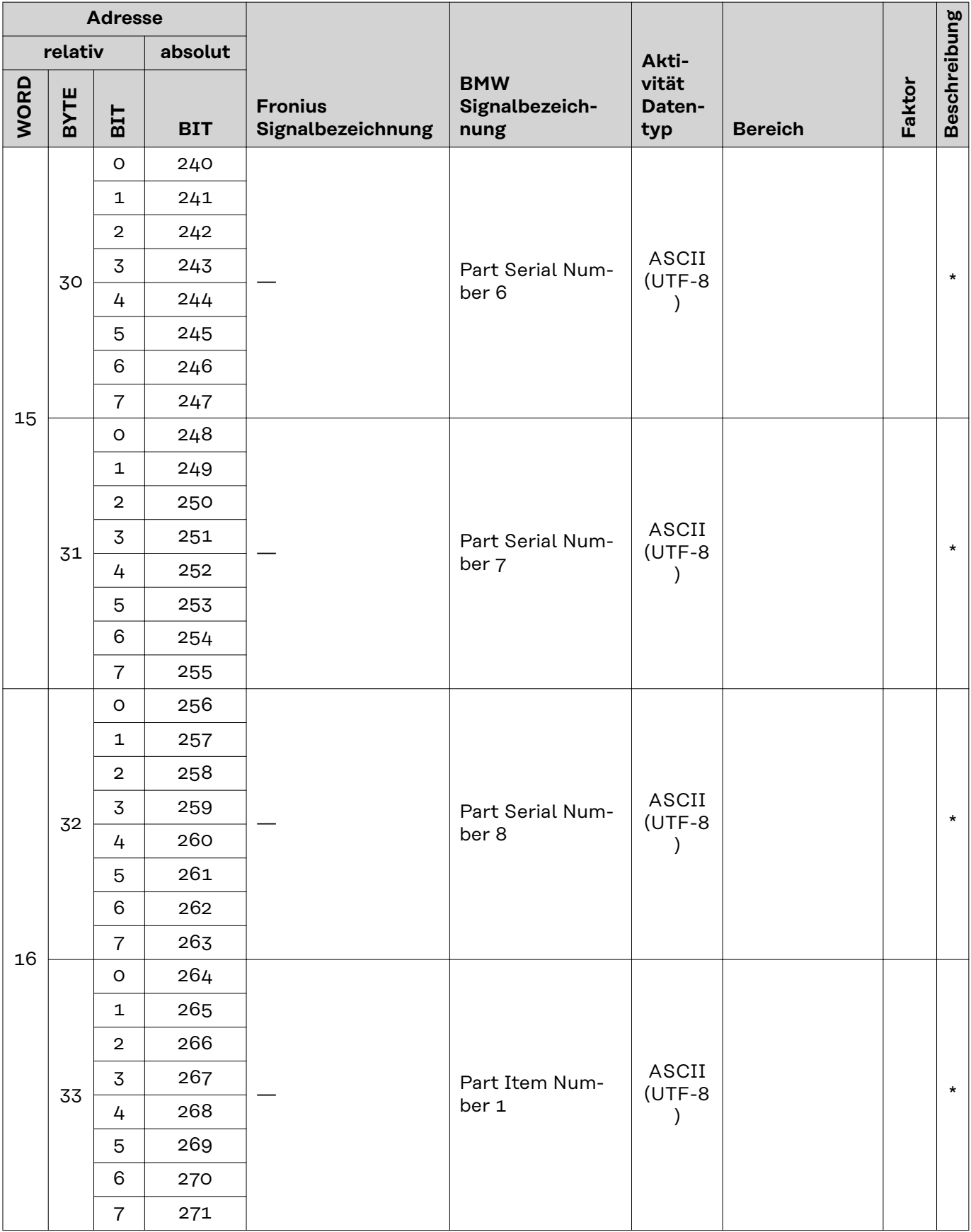

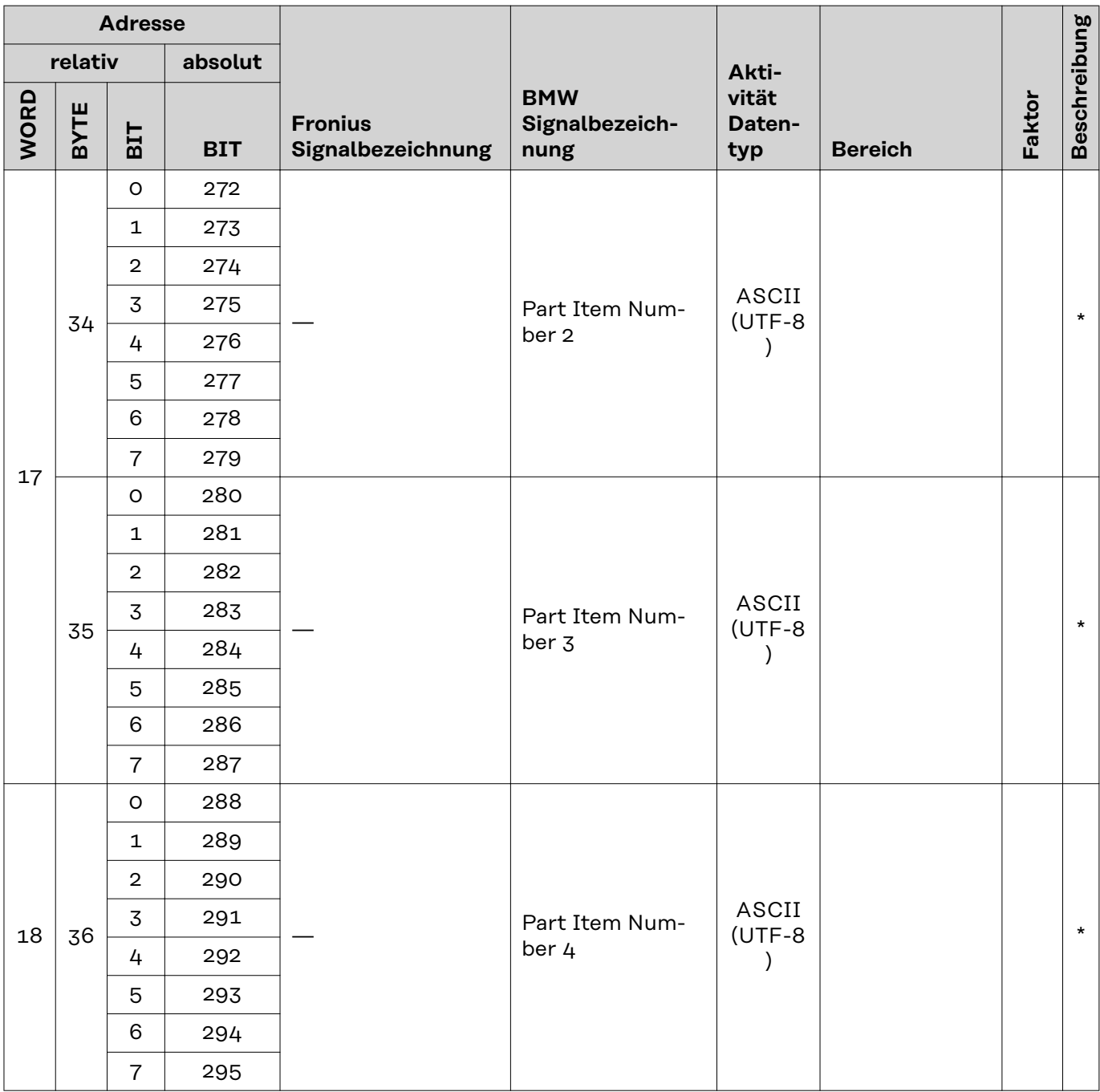

### <span id="page-18-0"></span>**Beschreibung von BMW-spezifischen Eingangssignalen**

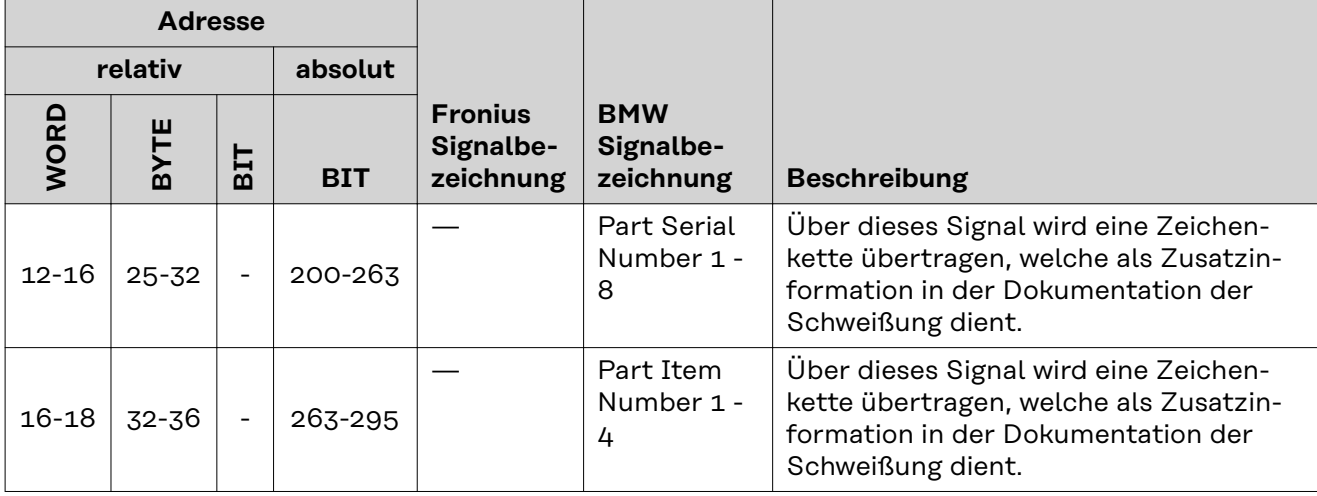

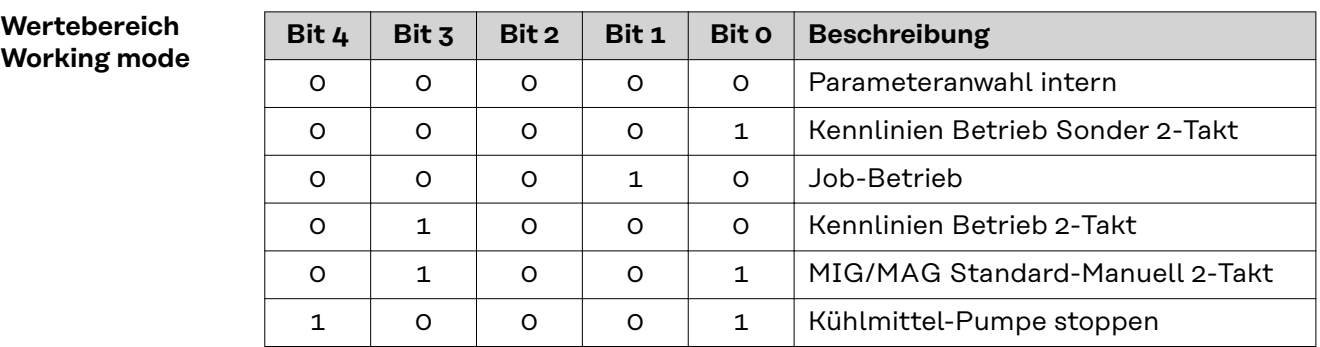

*Wertebereich Betriebsart*

### **Wertebereich Process controlled correction**

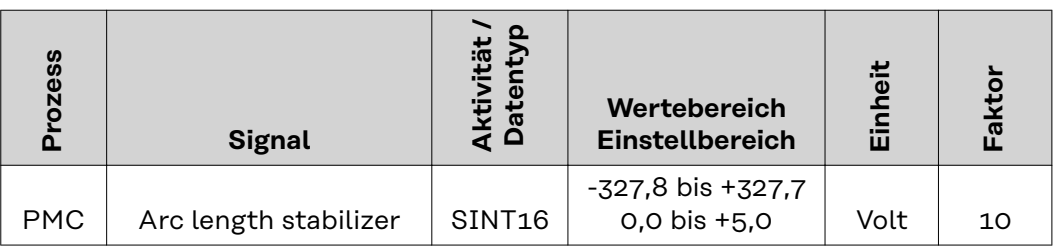

*Wertebereich prozessabhängige Korrektur*

### <span id="page-19-0"></span>**Verfügbarkeit der Ausgangssignale (von der Stromquelle zum Roboter)**

Die nachfolgend angeführten Ausgangssignale sind verfügbar, wenn:

- das RI FB PRO/i über die Firmware V1.7.1 oder höher verfügt
- wenn auf der jeweiligen Stromquelle die Option "Config RI FB PRO BMW V1.0" installiert ist

### **Ausgangssignale (von der Stromquelle zum Ro-**

Die nachfolgend angeführten Signale werden in der Benutzerinformation "Si**gnalbeschreibungen Interface TPS/i" beschrieben.**

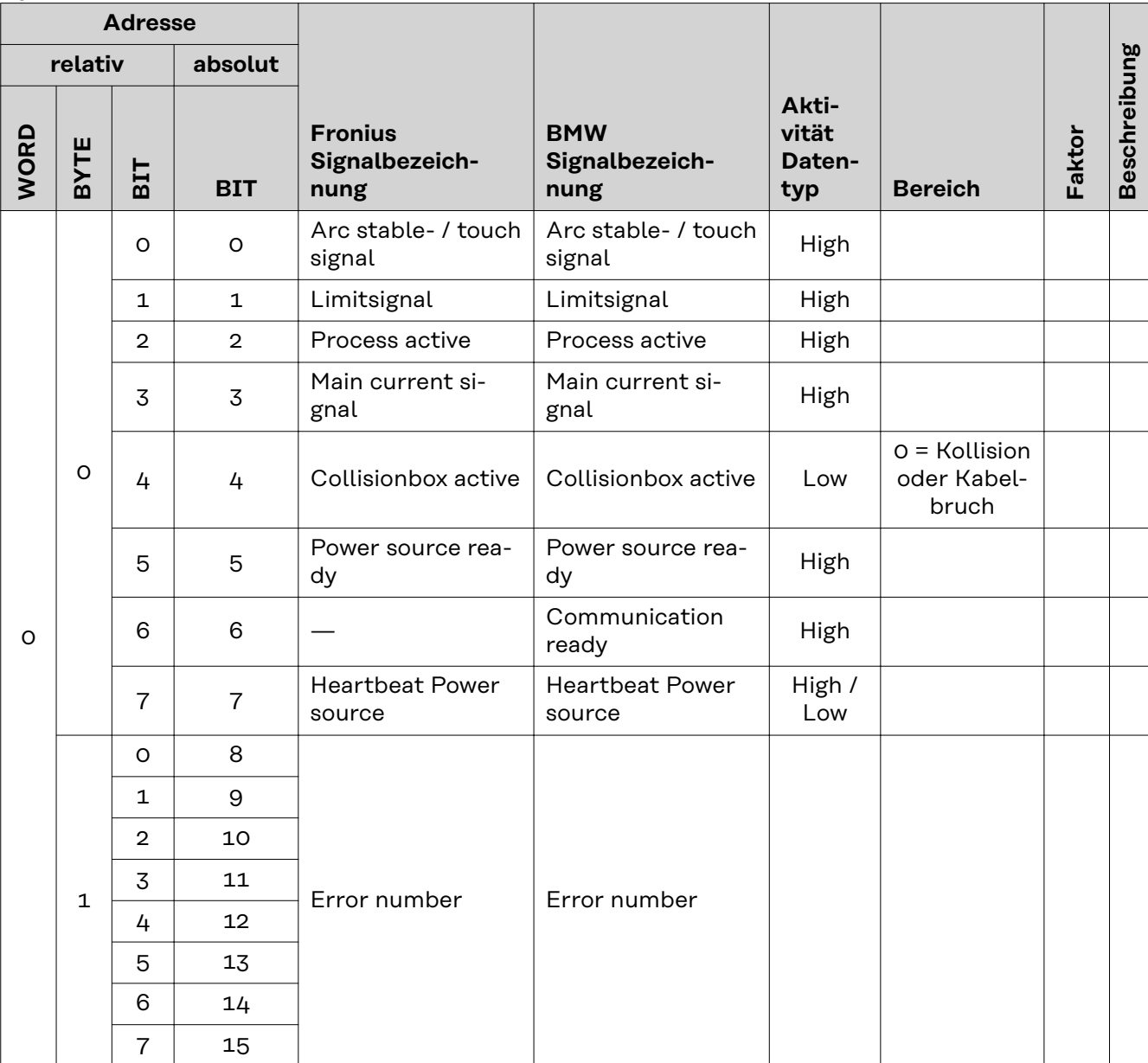

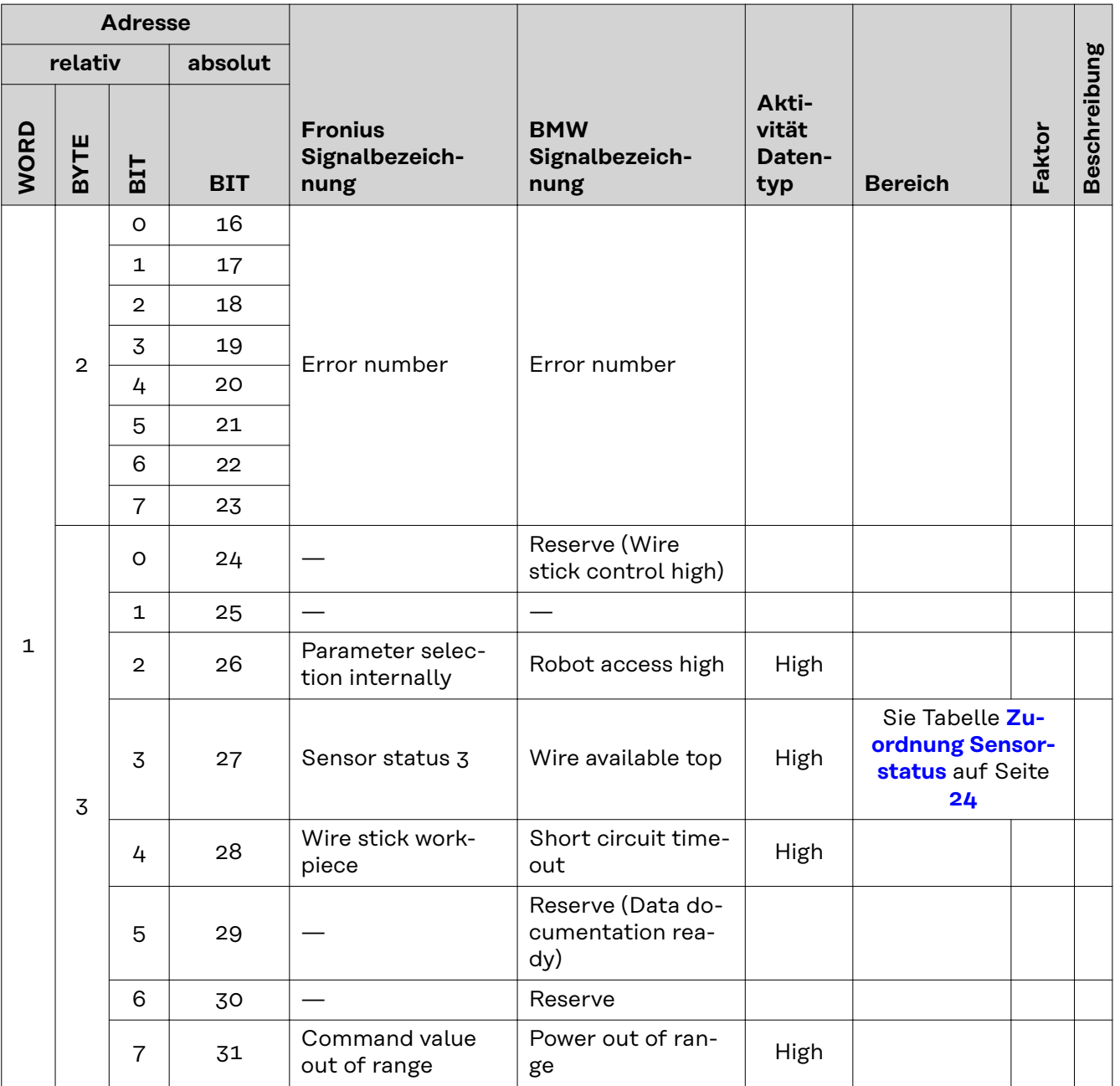

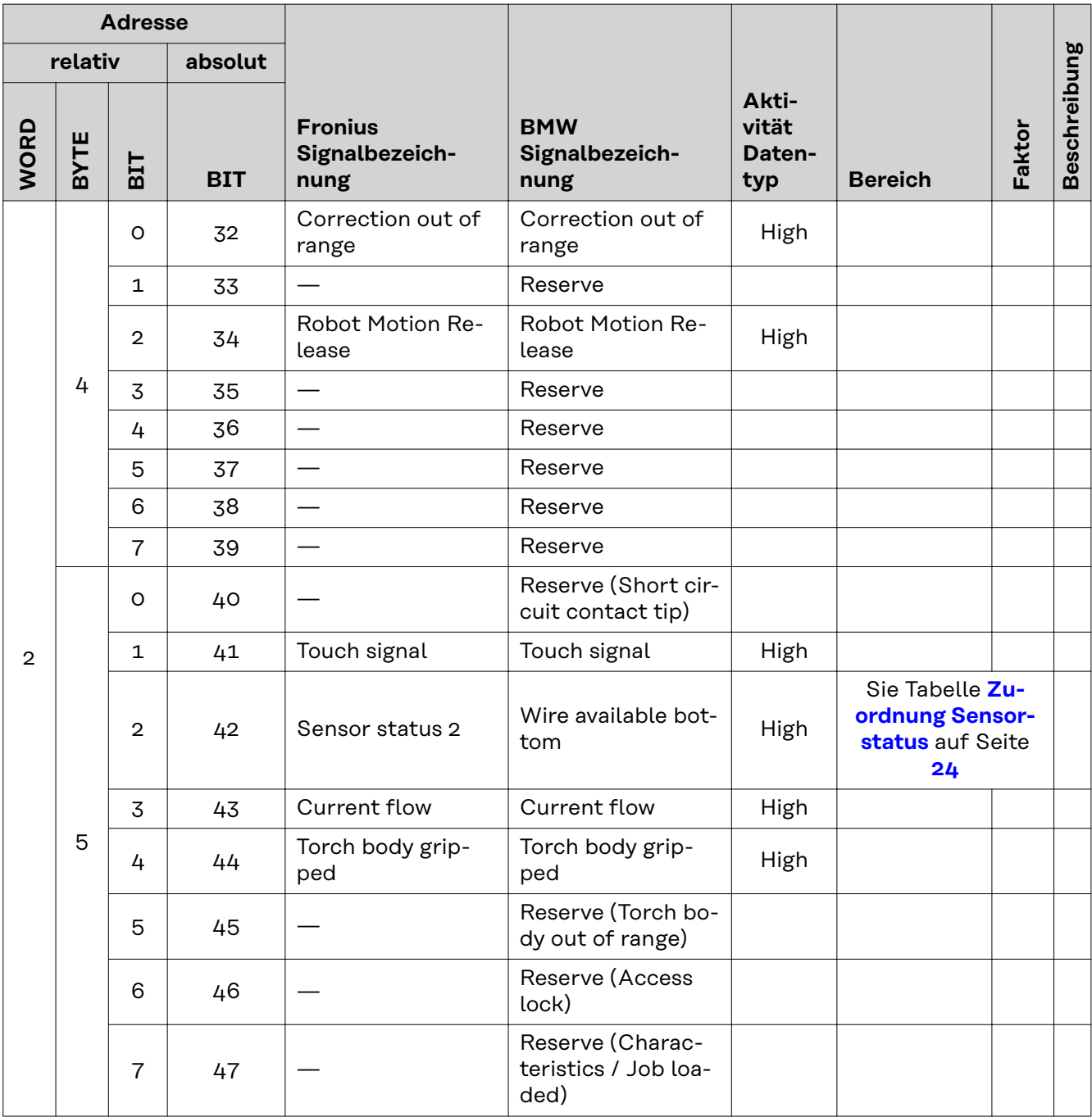

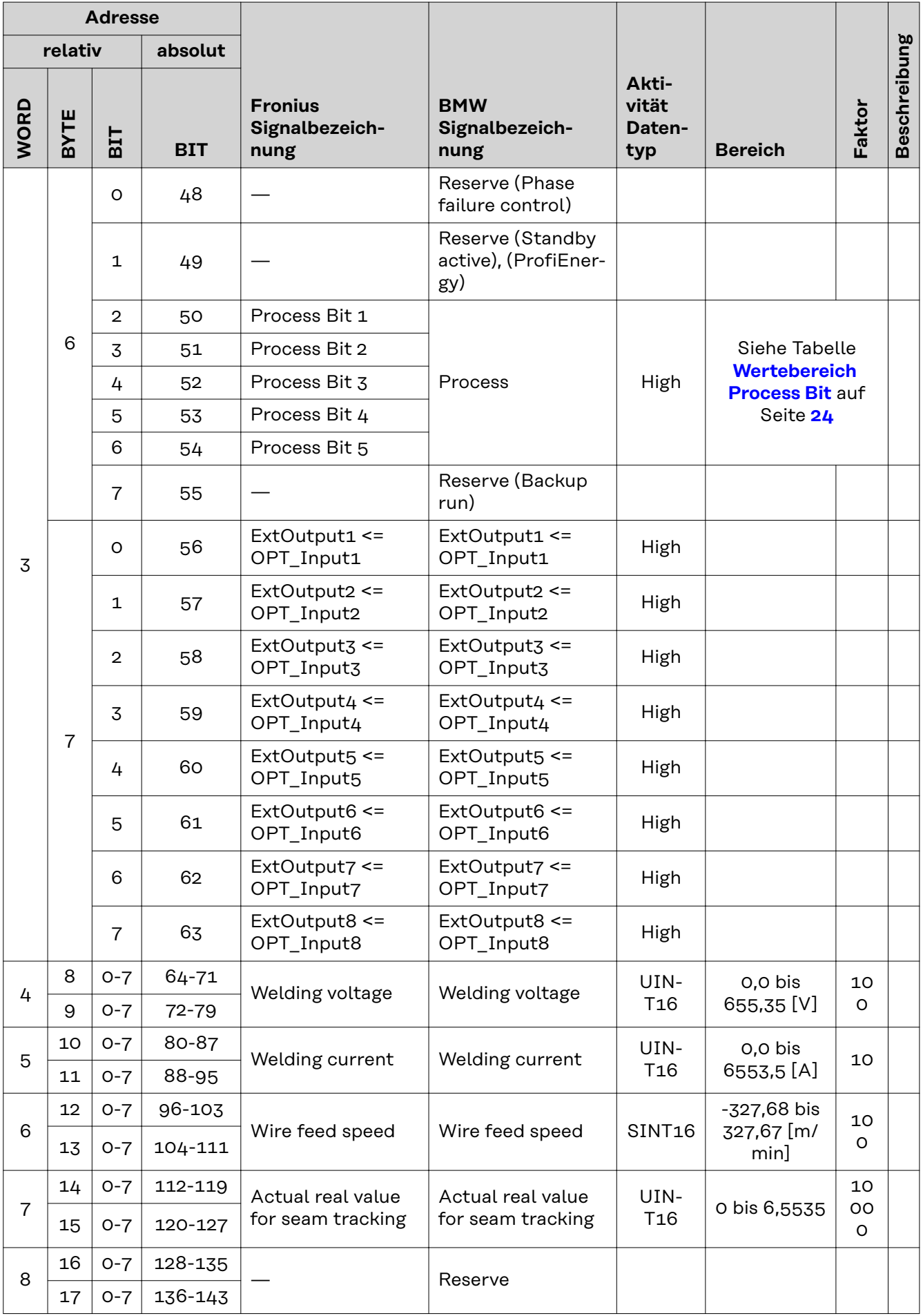

<span id="page-23-0"></span>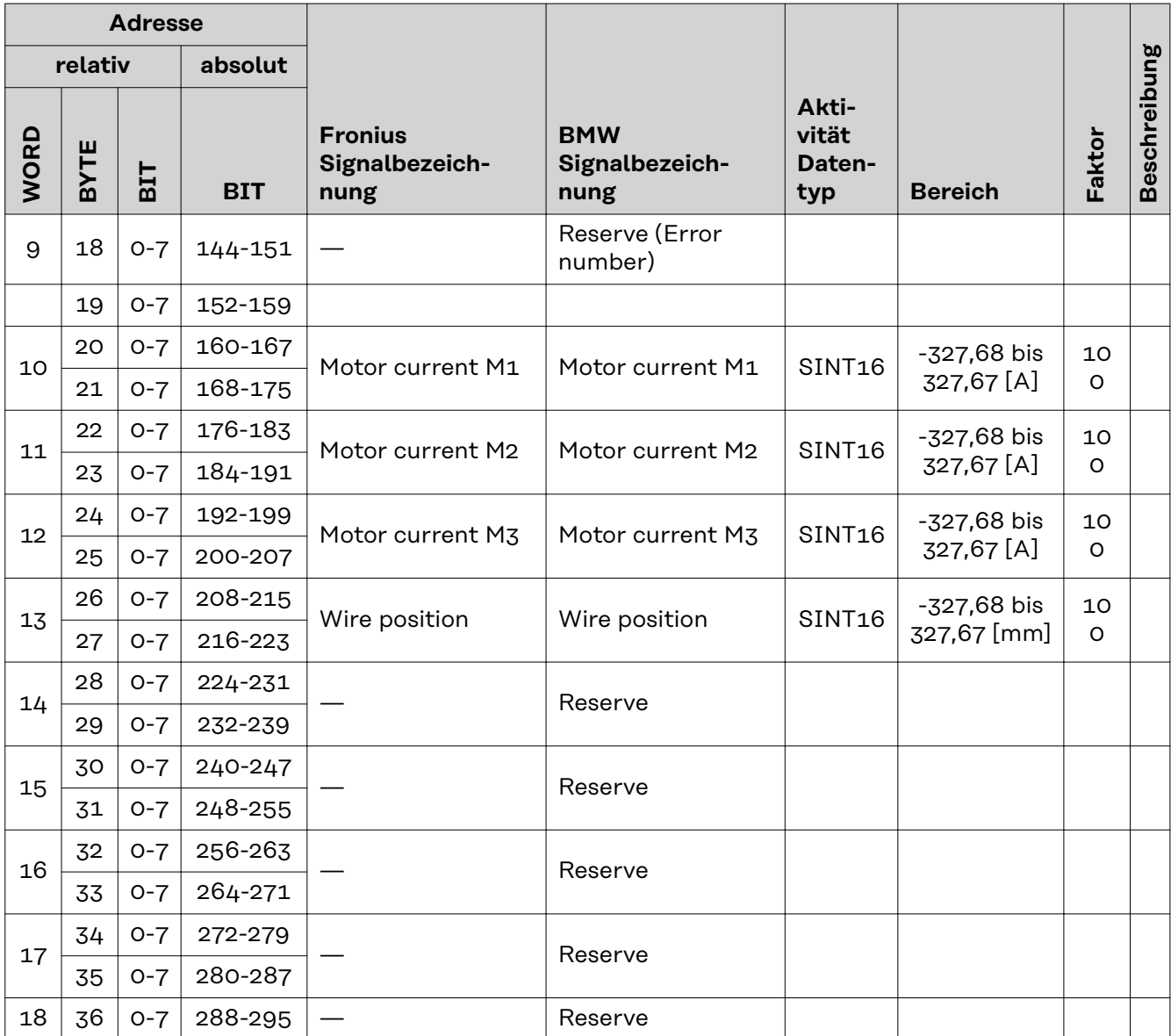

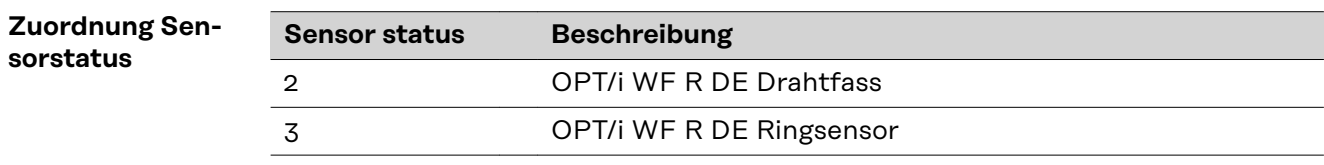

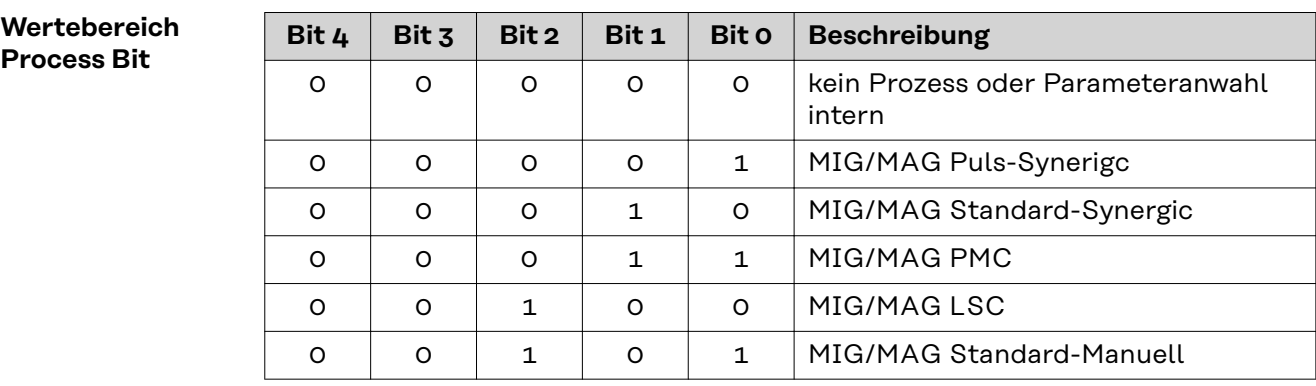

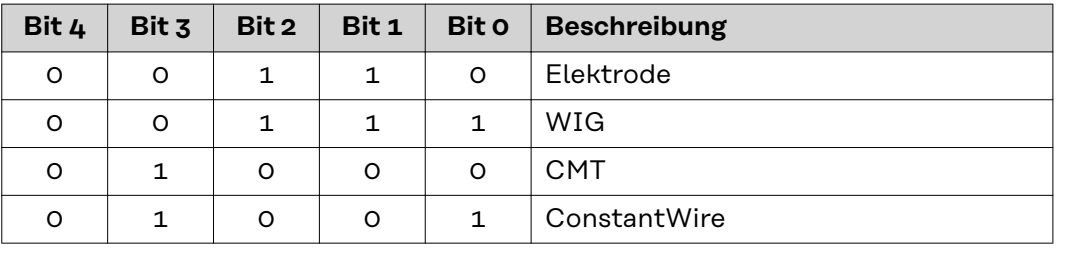

# **Table of contents**

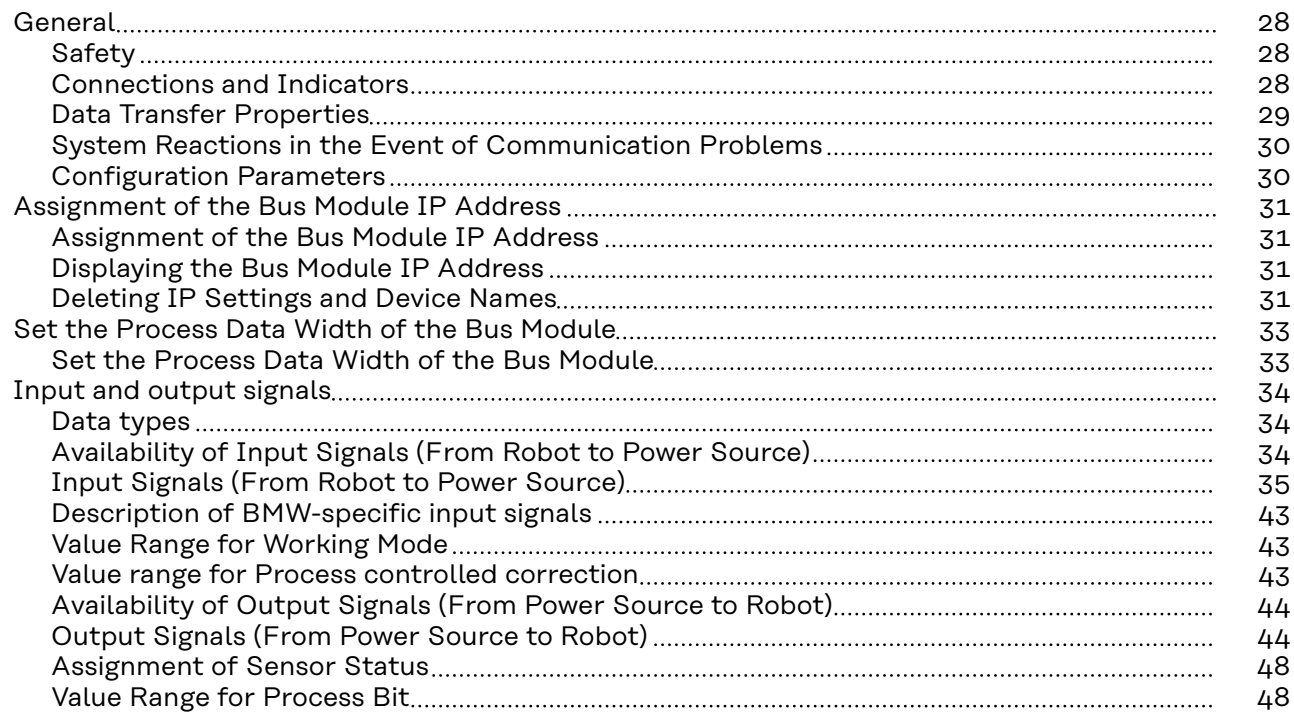

## <span id="page-27-0"></span>**General**

### Safety **MARNING!**

**Danger from incorrect operation and work that is not carried out properly.** Serious personal injury and damage to property may result.

- All the work and functions described in this document must only be carried out by trained and qualified personnel.
- Read and understand this document.
- Read and understand all the Operating Instructions for the system components, especially the safety rules.

### **WARNING!**  $\sqrt{N}$

### **Danger from unplanned signal transmission.**

Serious personal injury and damage to property may result

▶ Do not transfer safety signals via the interface.

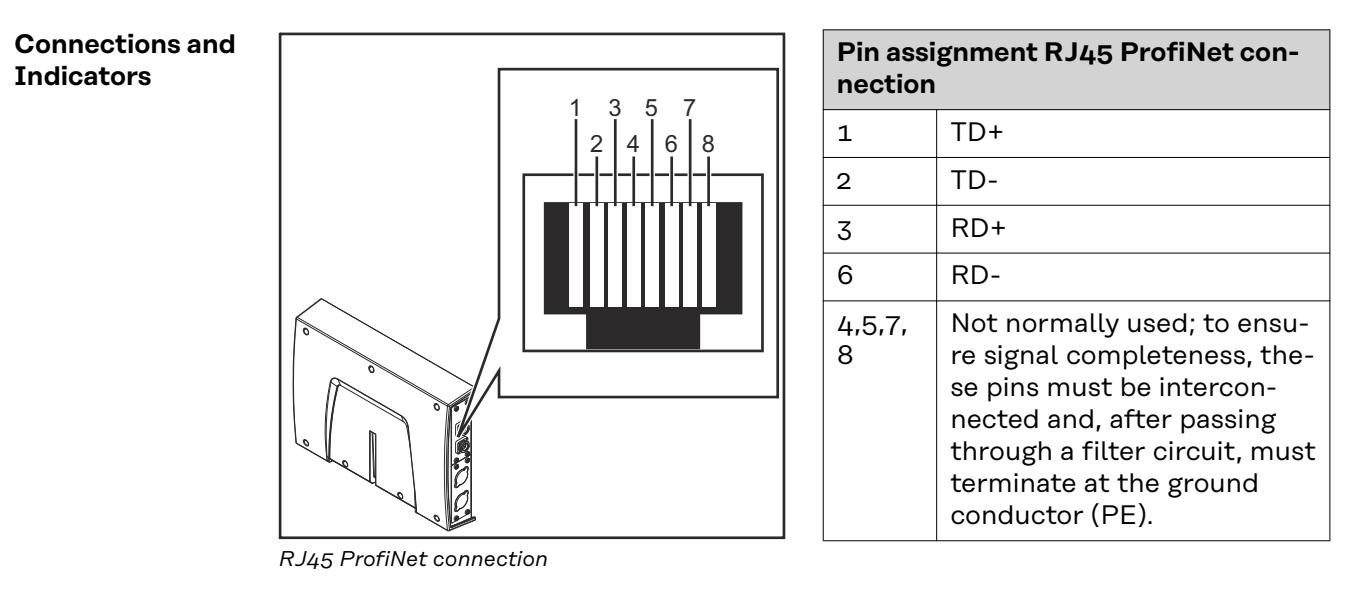

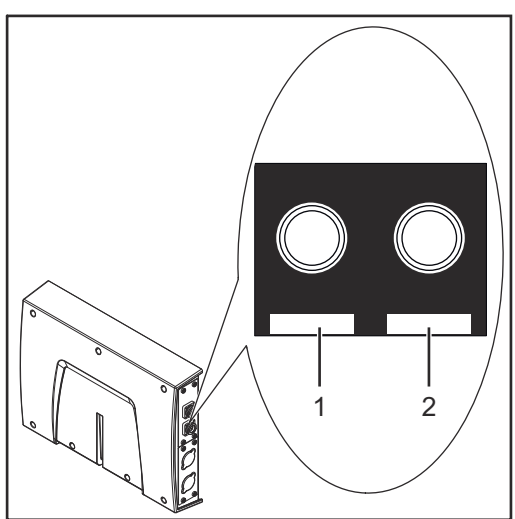

*Fiber Optic (FO) connection*

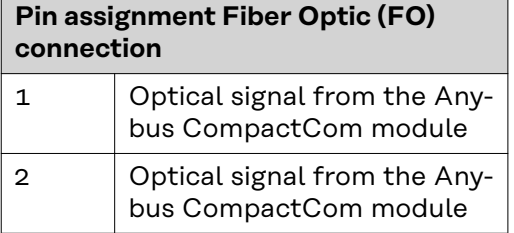

<span id="page-28-0"></span>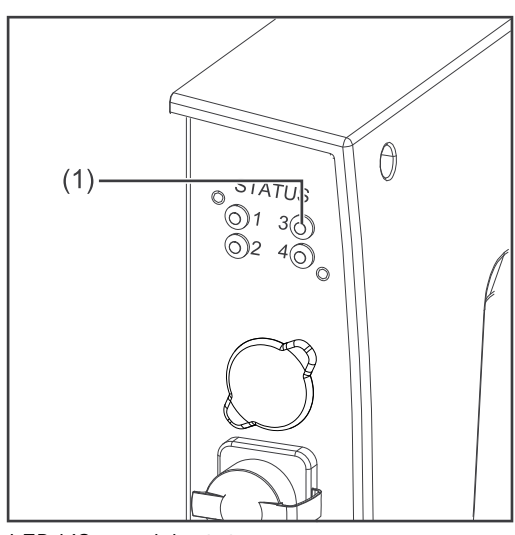

*LED MS - module status*

### **(1) MS LED - module status**

### **Off:**

No supply voltage/module in setup or initialization mode

**Lights up green:** Normal operation

**Flashes green (once):** Diagnosis process is running

### **Lights up red:**

Exception state, serious fault, etc.

**Lights up green and red alternately** Firmware update. Do not disconnect the module from the power supply during the update—this could result in damage to the module.

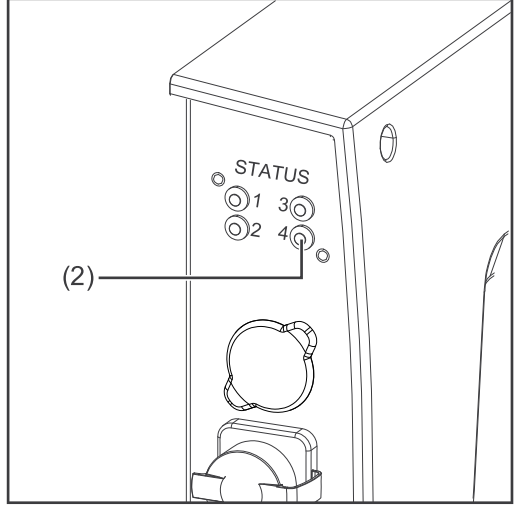

*LED NS - network status*

### **(2) NS LED - network status**

### **Off:**

Offline; no supply voltage or no connection with IO Controller

### **Lights up green:**

Online (RUN); connection with IO Controller established, IO Controller in operation

### **Flashes green (once):**

Online (STOP); connection with IO Controller established, IO Controller not in operation, IO data defective, IRT synchronization not ready

**Flashes green (permanently):** In use by engineering tools in order to identify network node

### **Lights up red:**

The module has identified a serious internal fault

**Flashes red (once):** Station name not set

**Flashes red (twice):** IP address not set

**Flashes red (three times):** Configuration error; expected identification does not match the actual identification

**Data Transfer Properties**

**Transfer technology:** Ethernet

<span id="page-29-0"></span>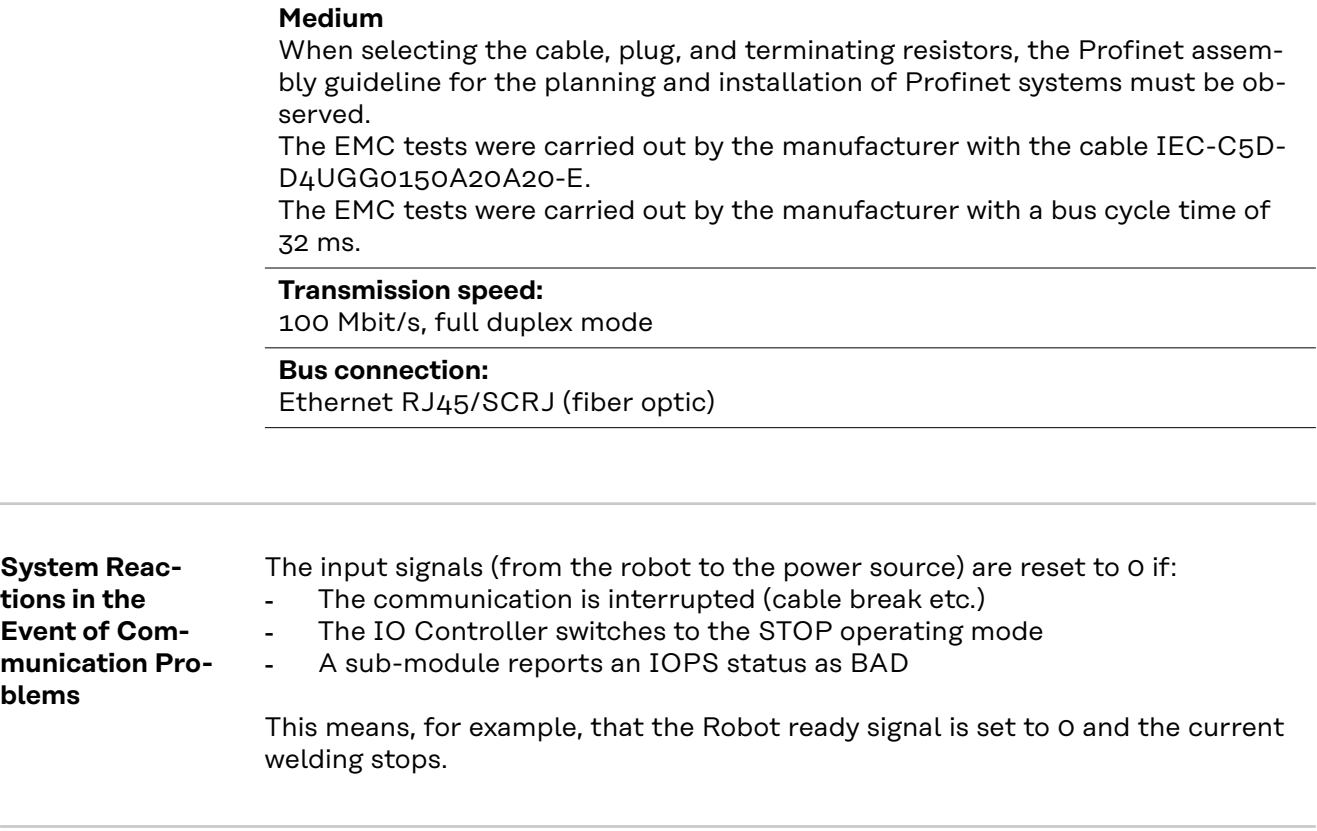

### **Configuration Parameters**

**In some robot control systems, it may be necessary to state the configuration parameters described here so that the bus module can communicate with the robot.**

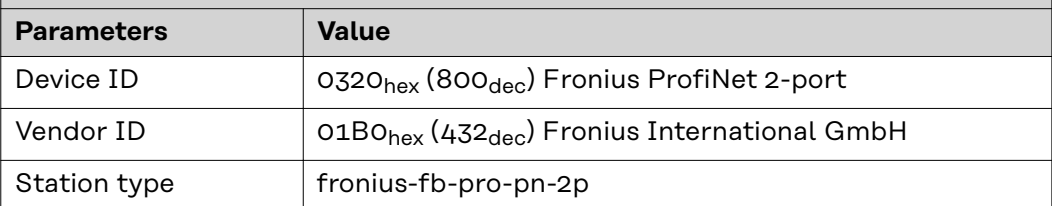

**The following parameters provide detailed information about the bus module. The Profibus master can access the data using acyclic read/write services.**

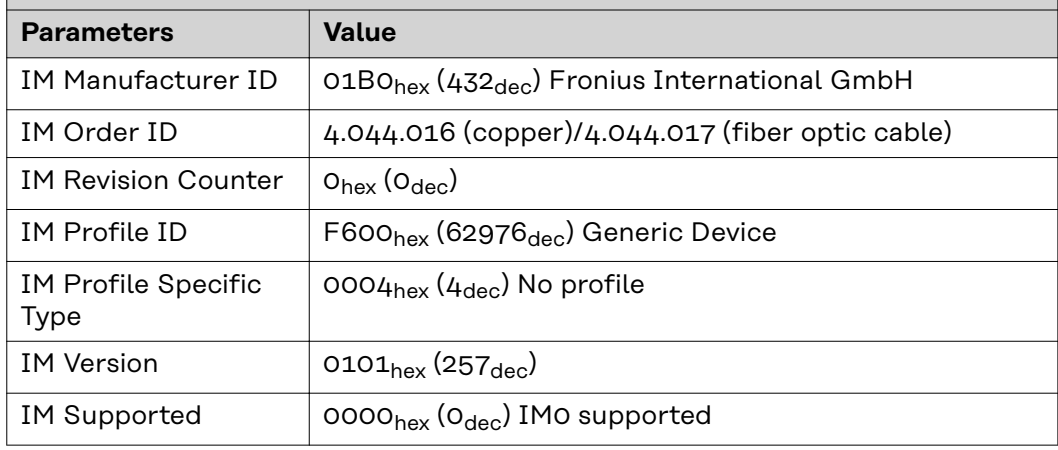

# <span id="page-30-0"></span>**Assignment of the Bus Module IP Address**

### **Assignment of the Bus Module IP Address**

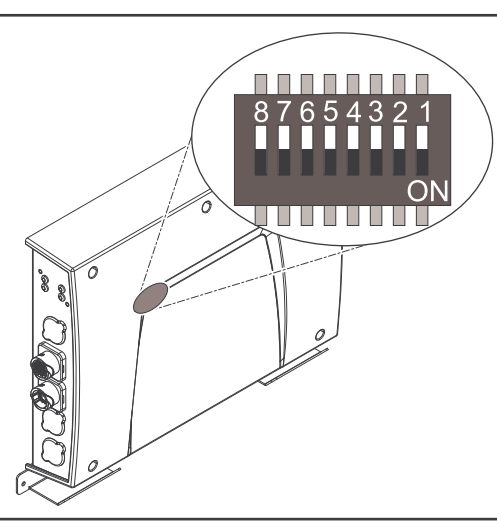

In the case of ProfiNet, the assignment of the IP address, the subnet mask, and the default gateway is carried out by the master. A device name is also assigned to the interface by the master.

Therefore the IP address cannot be set via the DIP switch.

The communication takes place via the IP address assigned by the master.

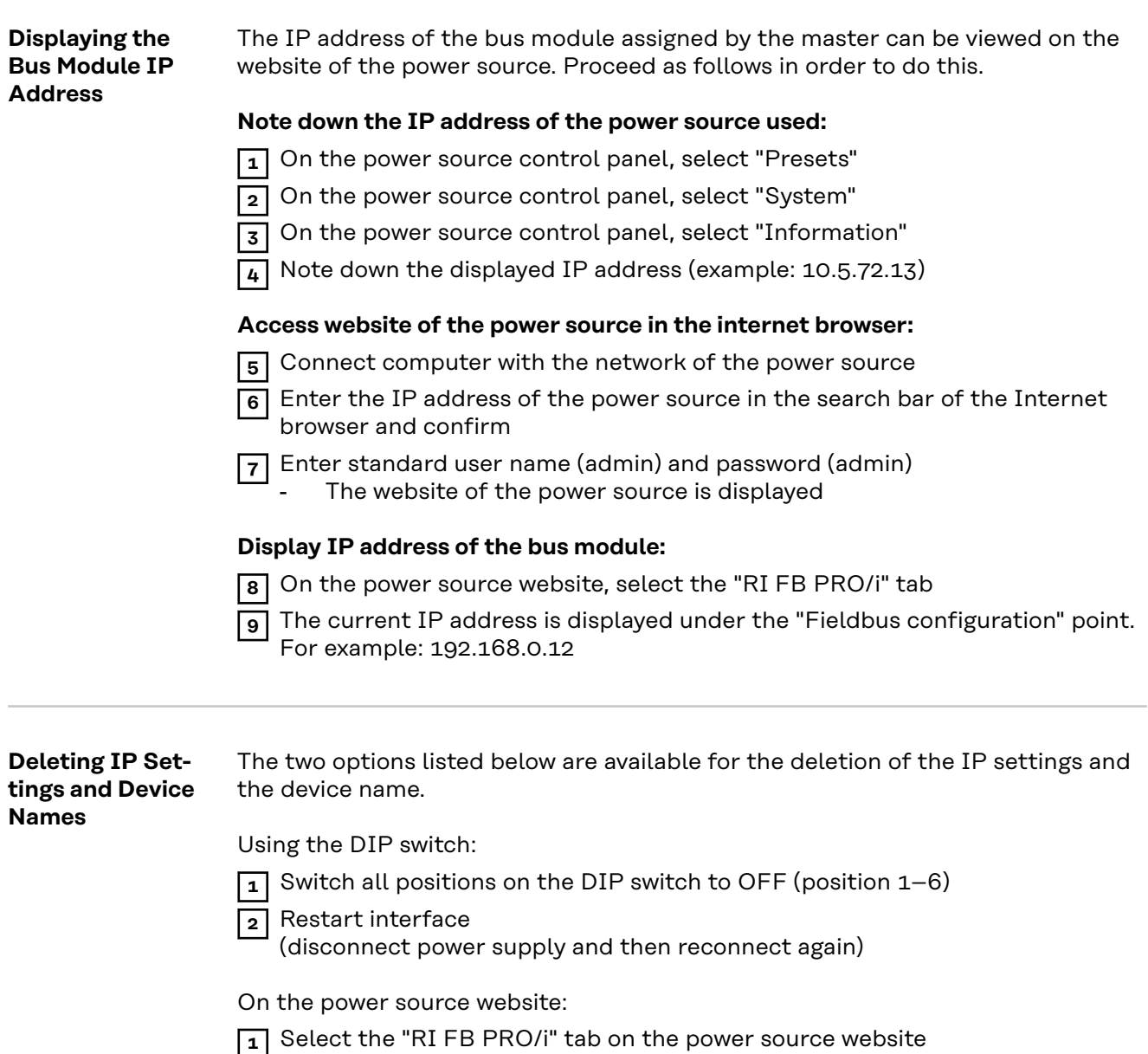

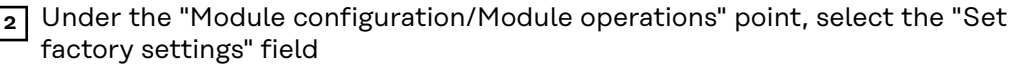

**3** Under the "Module configuration/Module operations" point, select "Restart field-bus module"

- The field-bus module is restarted and the IP settings are deleted

# **EN-US**

# <span id="page-32-0"></span>**Set the Process Data Width of the Bus Module**

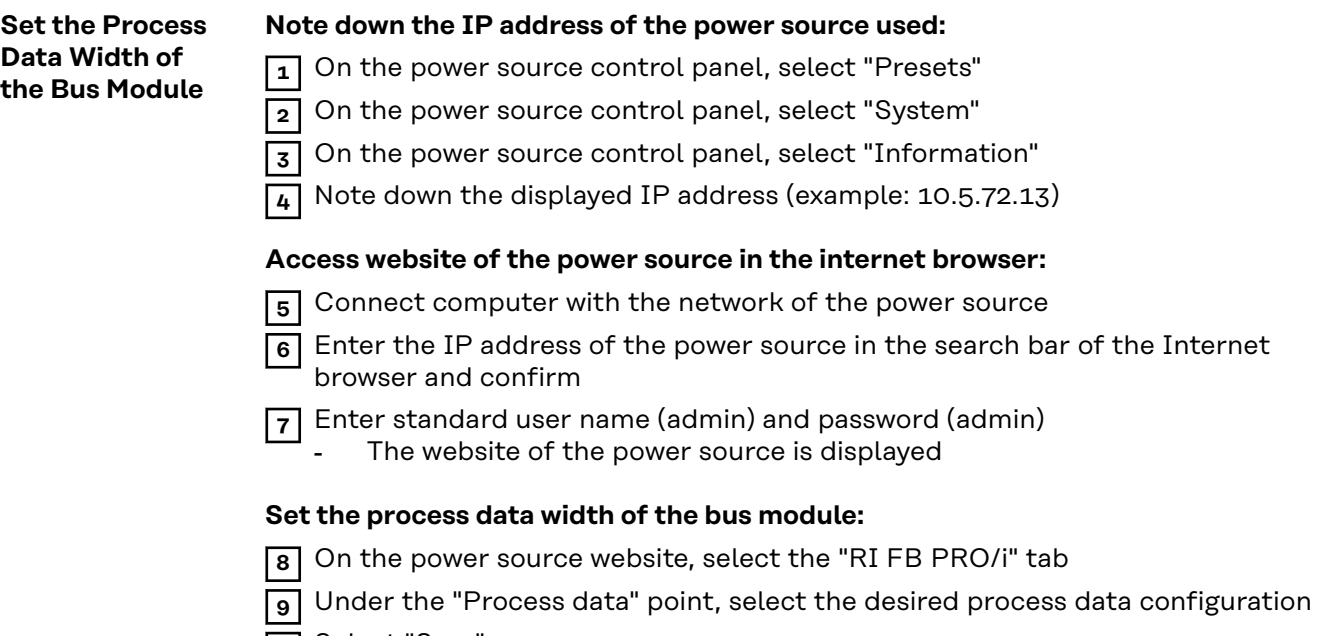

- **10** Select "Save"
	- The field bus connection is restarted and the configuration is adopted

# <span id="page-33-0"></span>**Input and output signals**

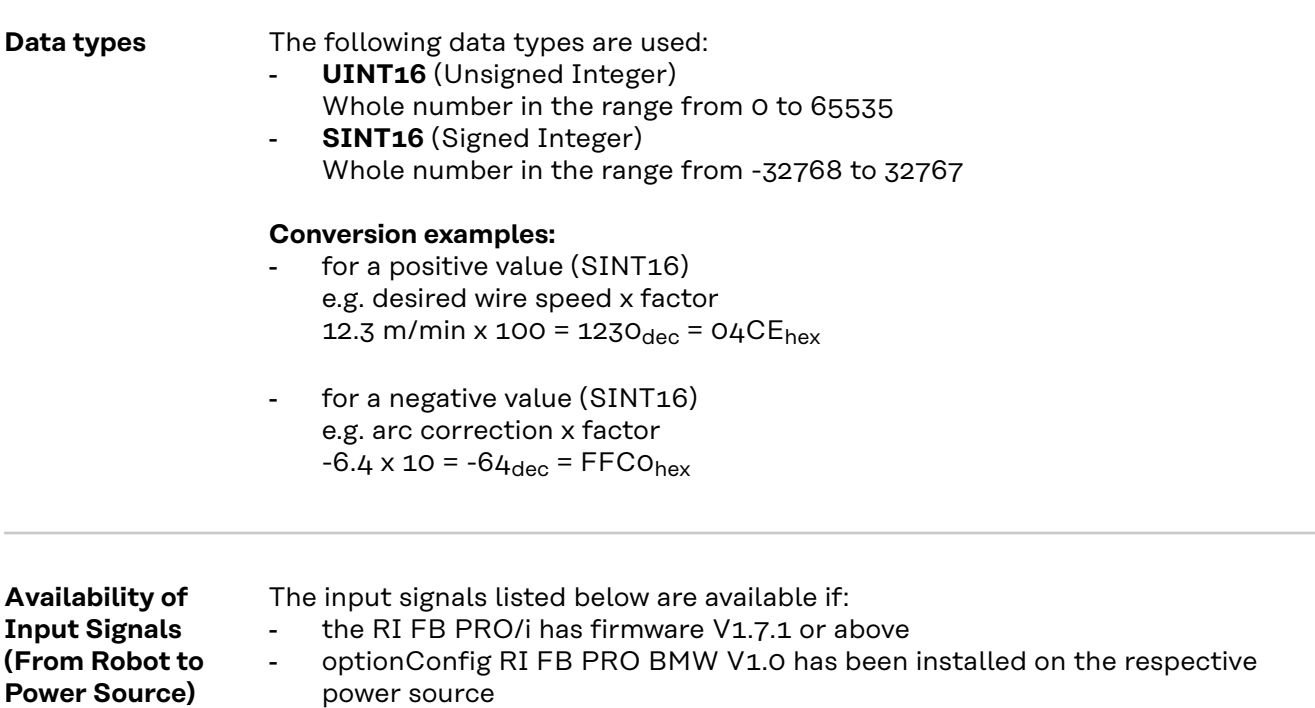

### <span id="page-34-0"></span>**Input Signals (From Robot to Power Source)**

### **Signals marked with a \* are described in the following section, [Description of](#page-42-0)  [BMW-specific input signals](#page-42-0) from page [43](#page-42-0) onwards.**

**All other signals are described in the "TPS/i Interface Signal Descriptions" User Information.**

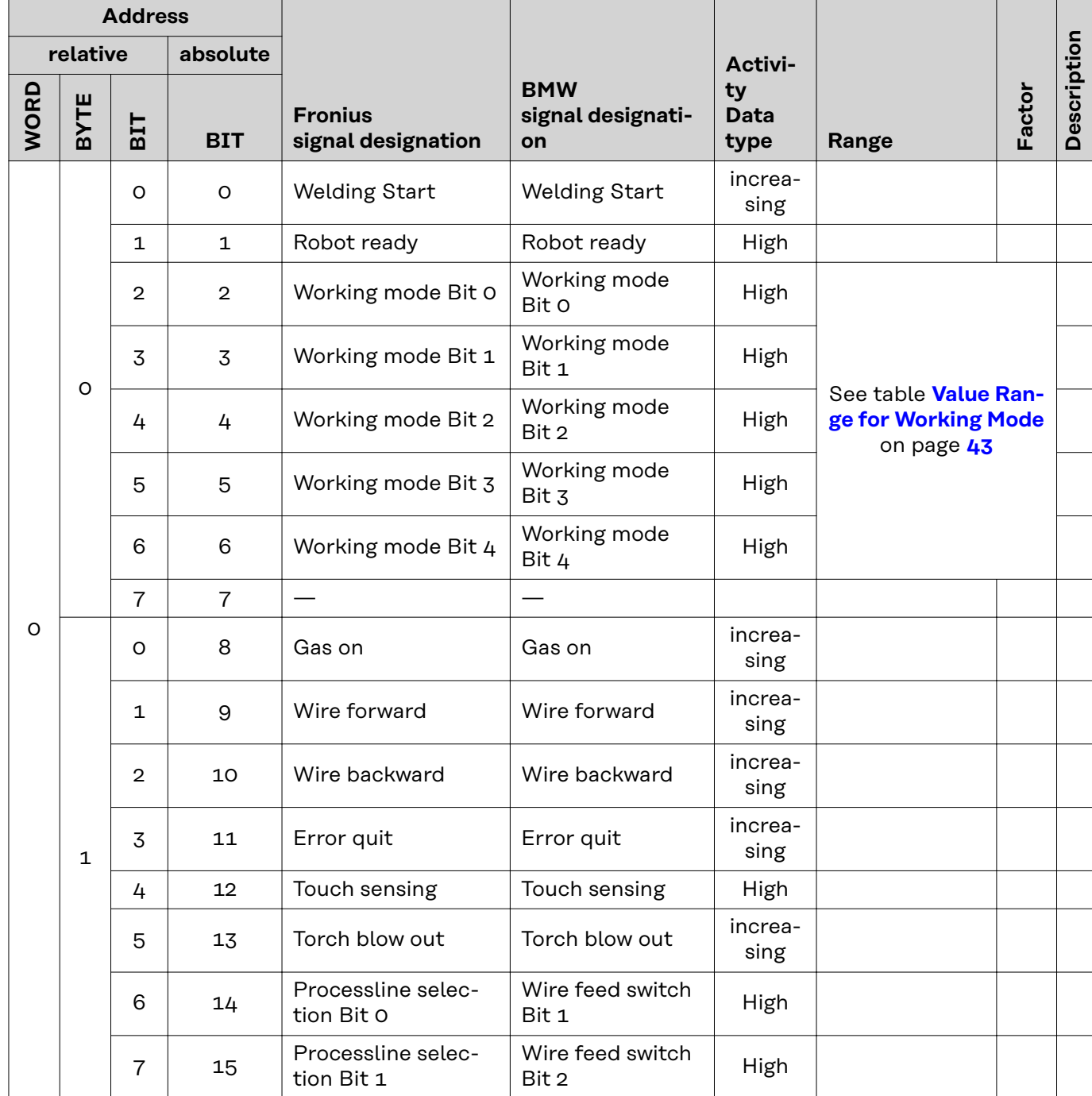

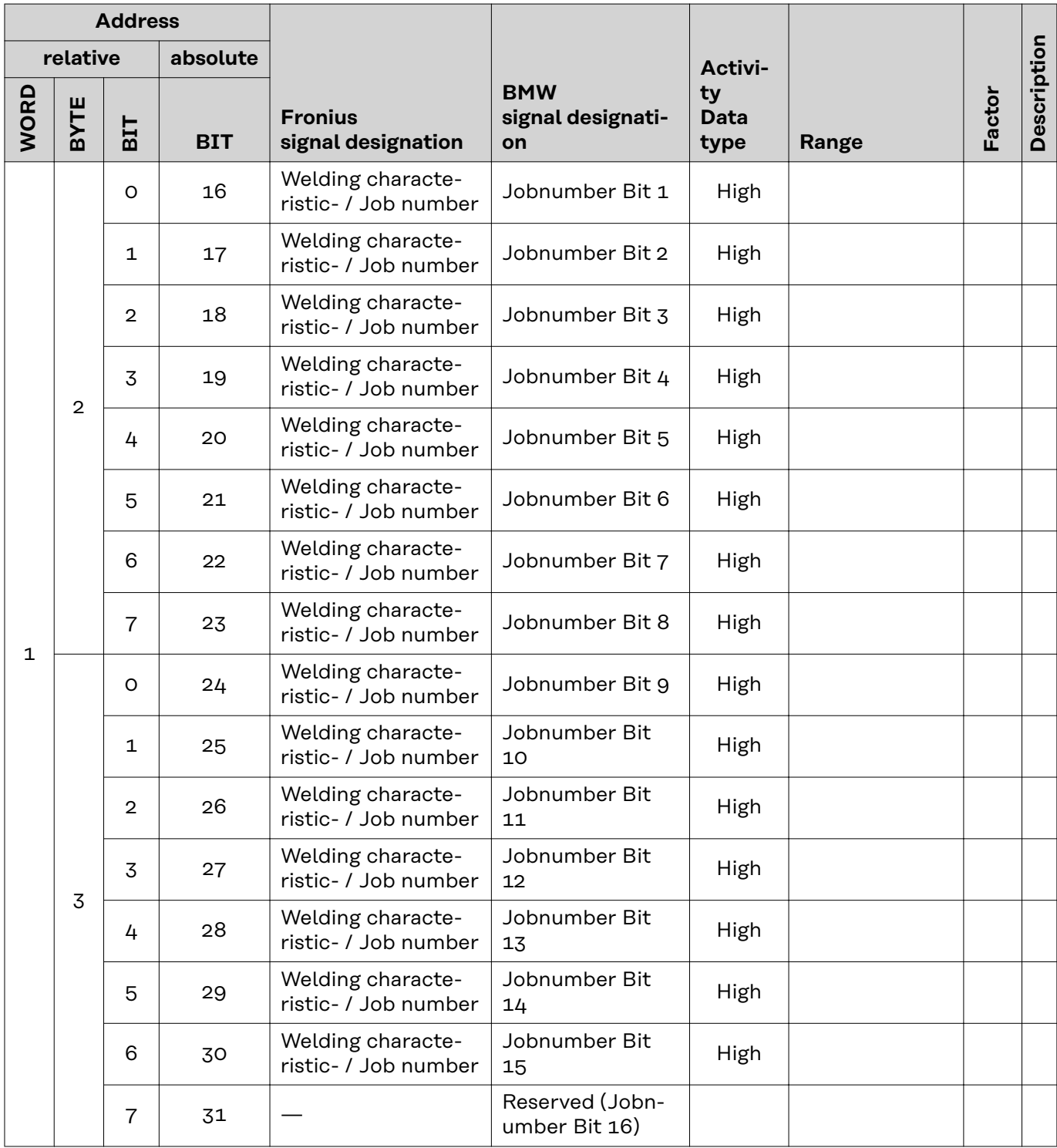

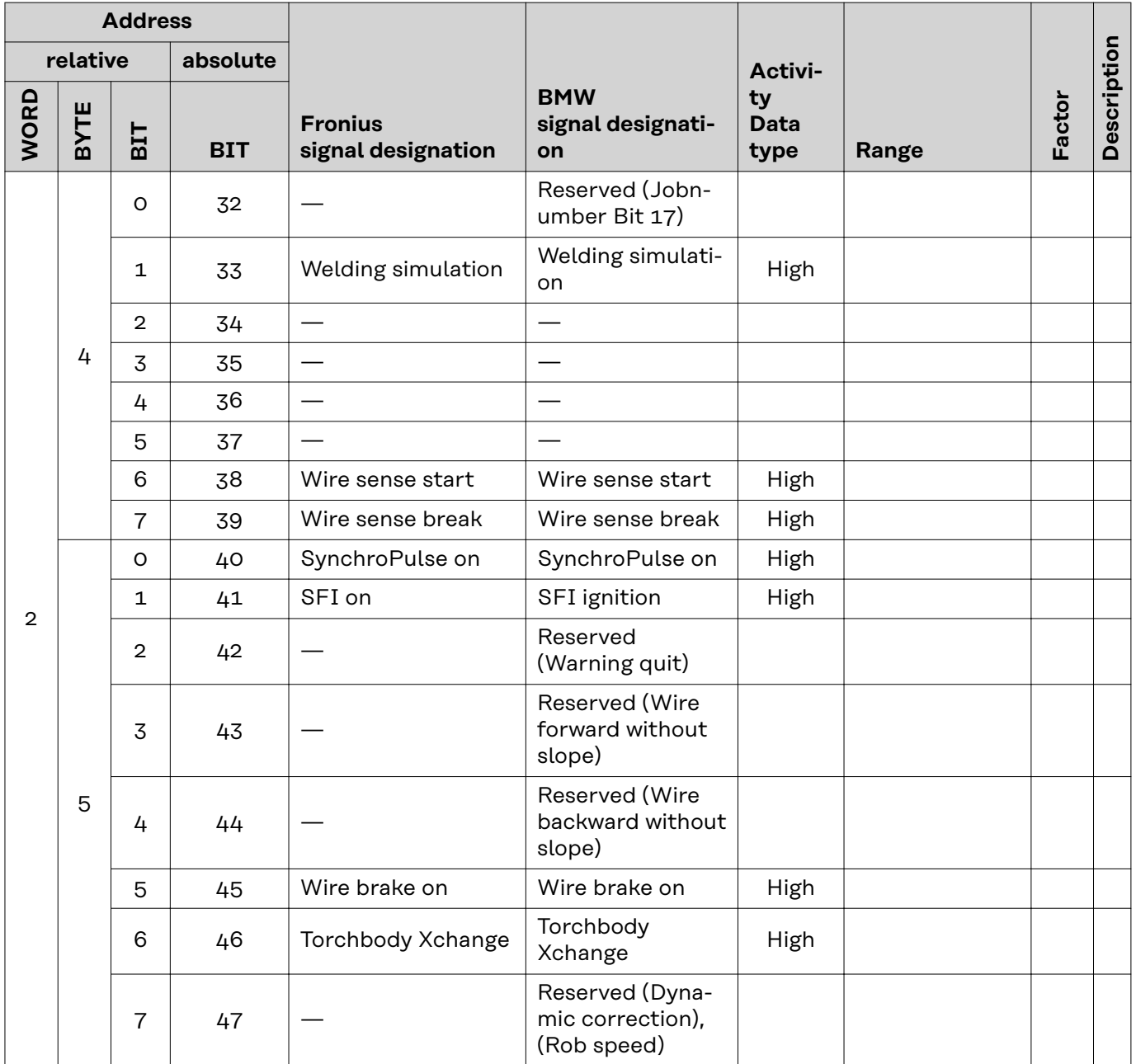

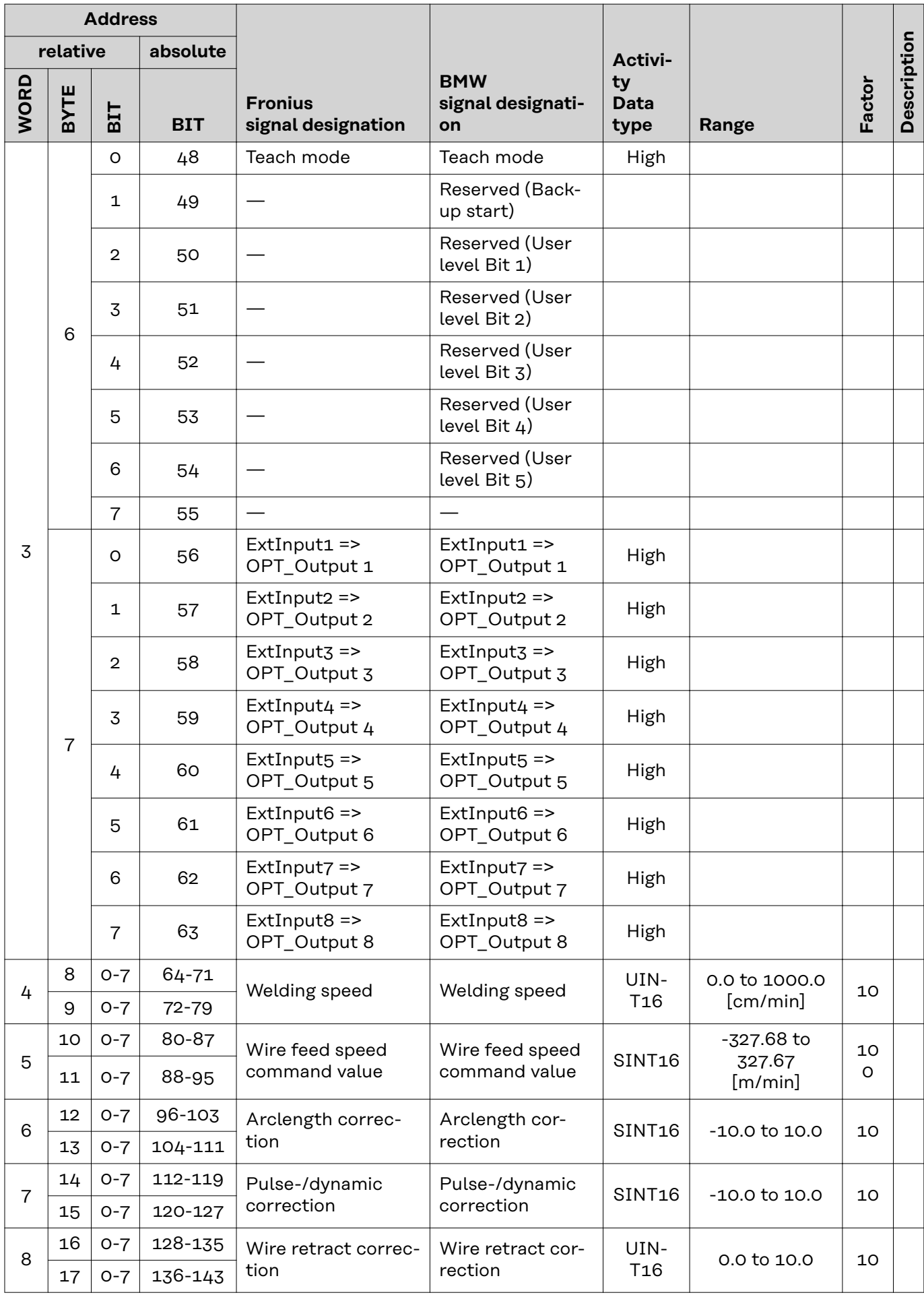

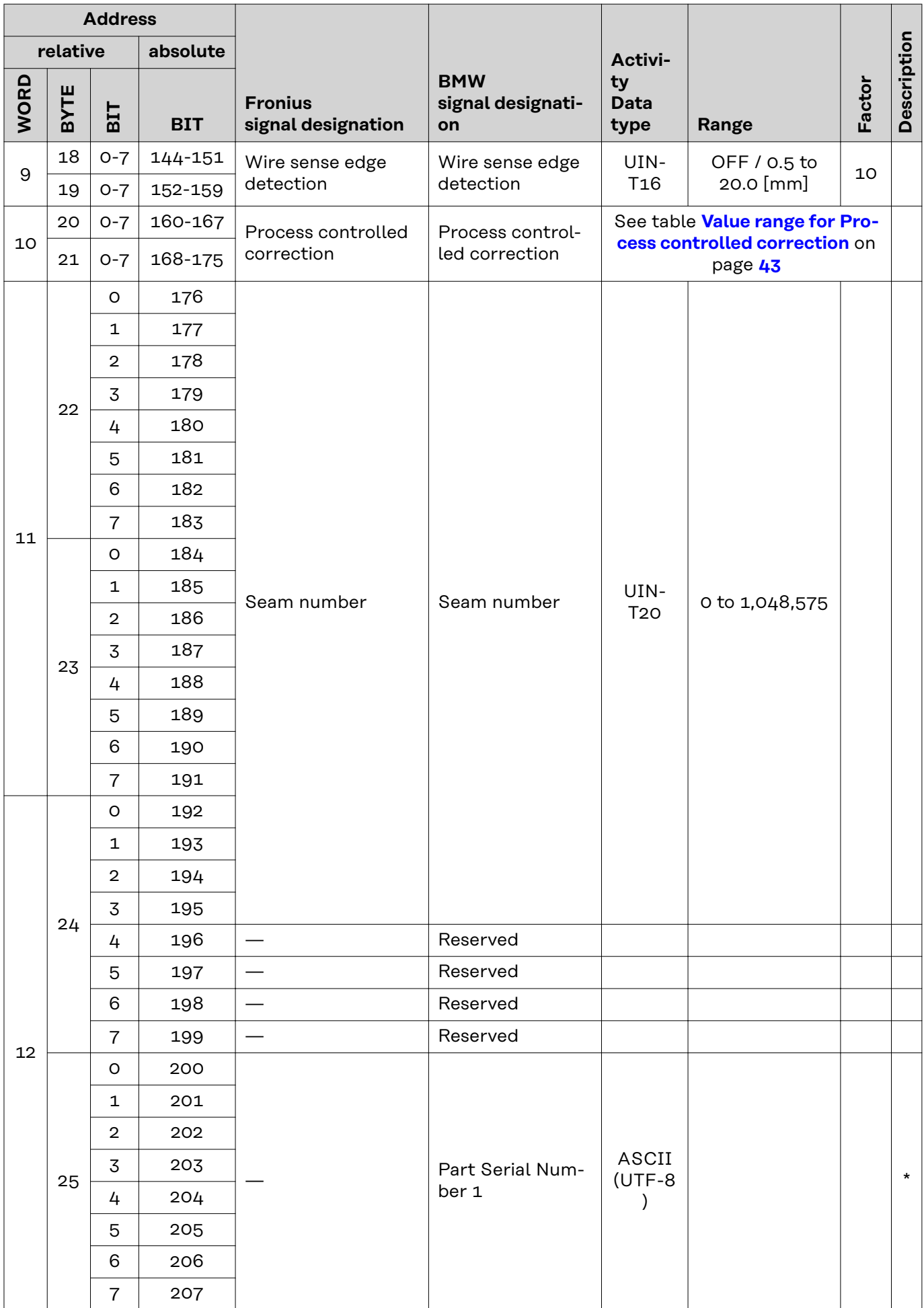

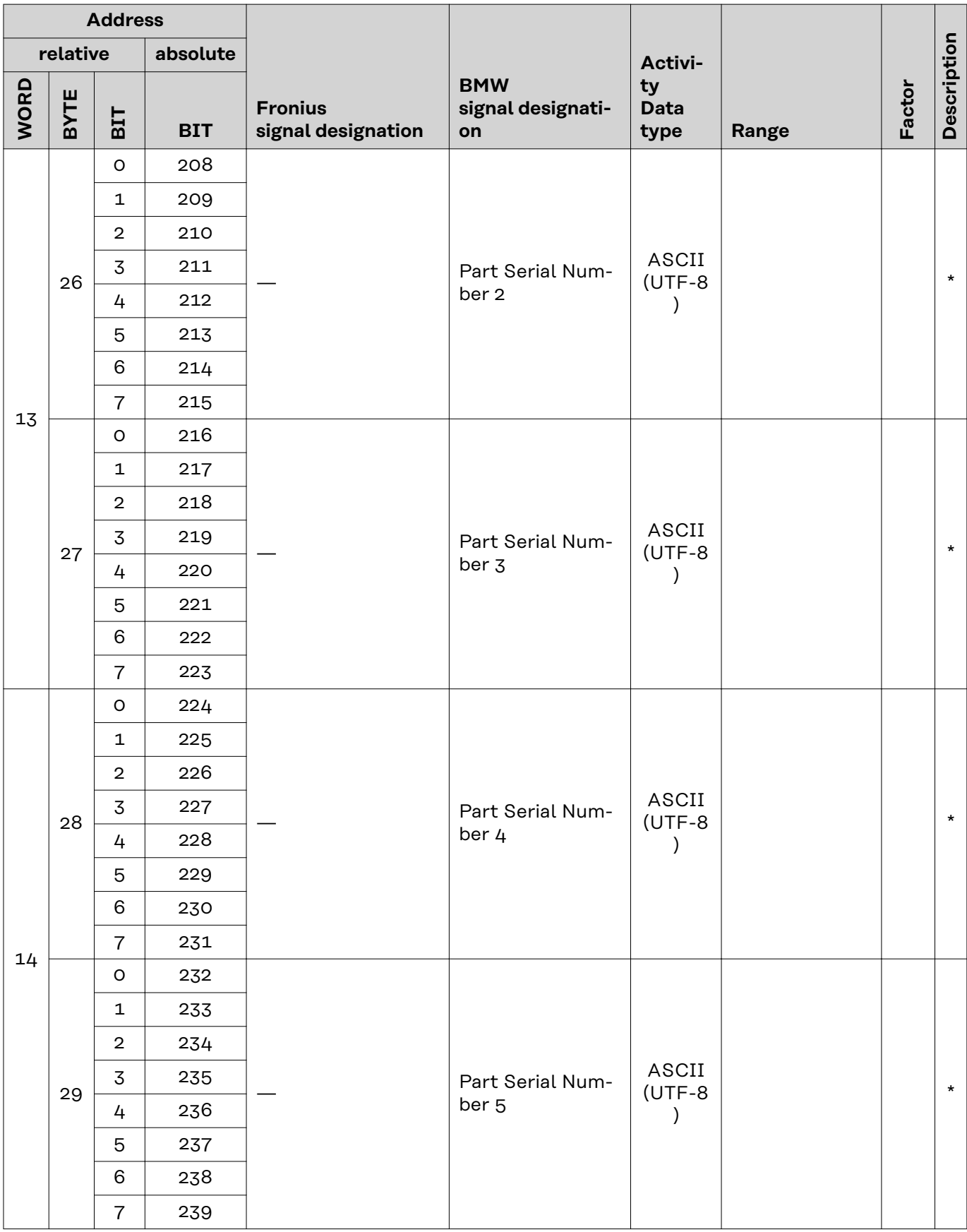

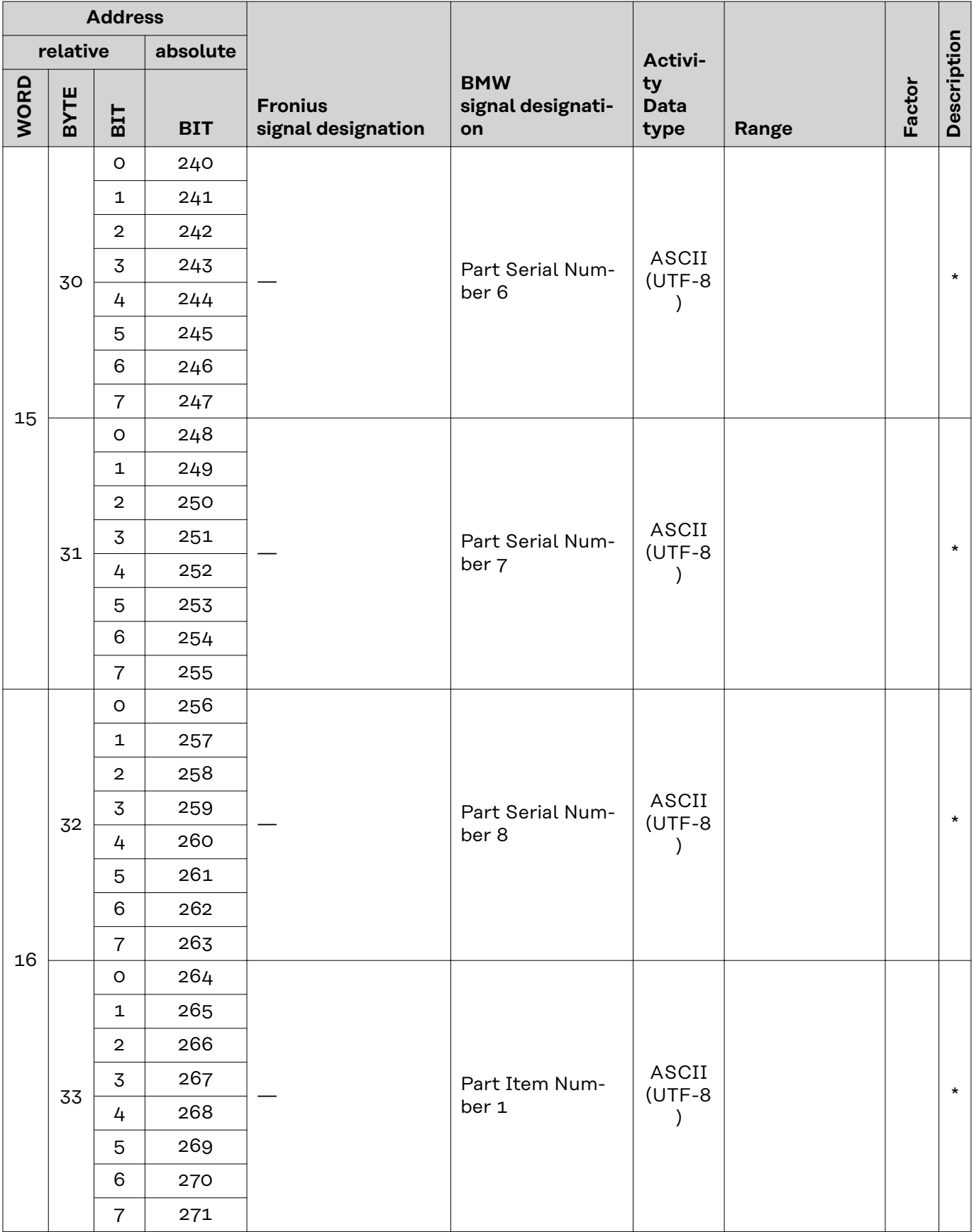

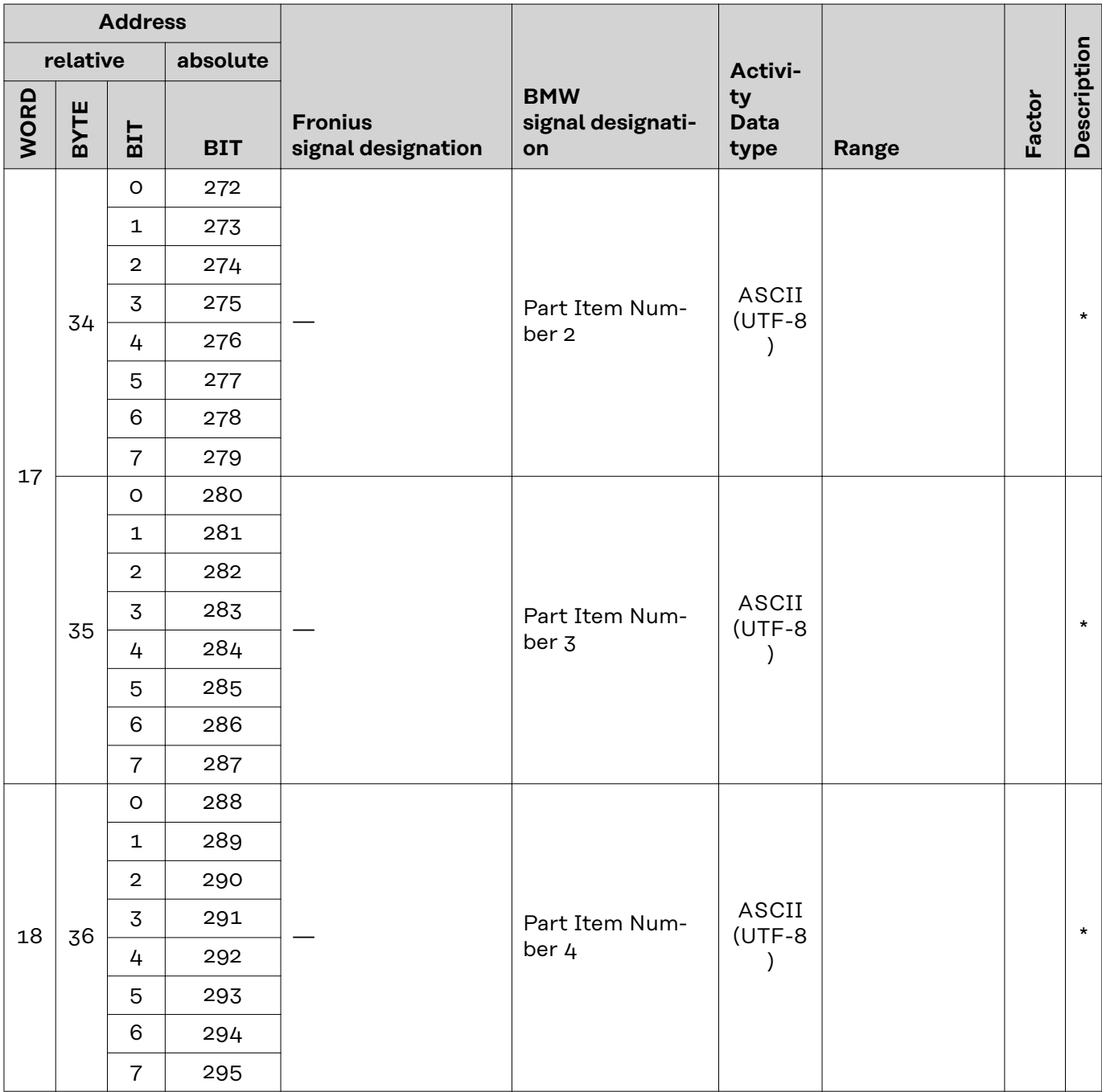

### <span id="page-42-0"></span>**Description of BMW-specific input signals**

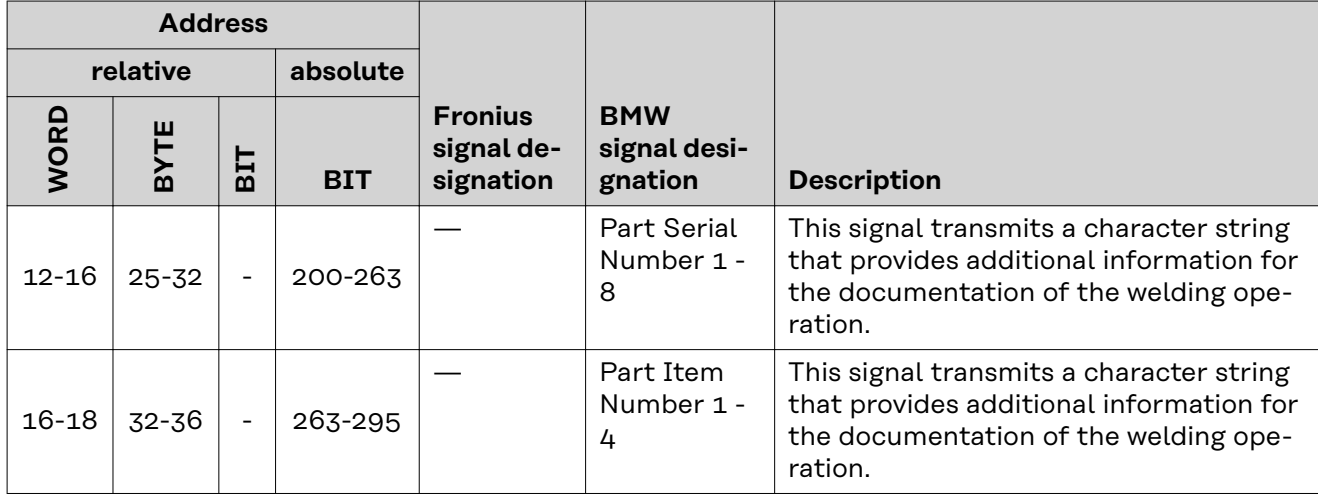

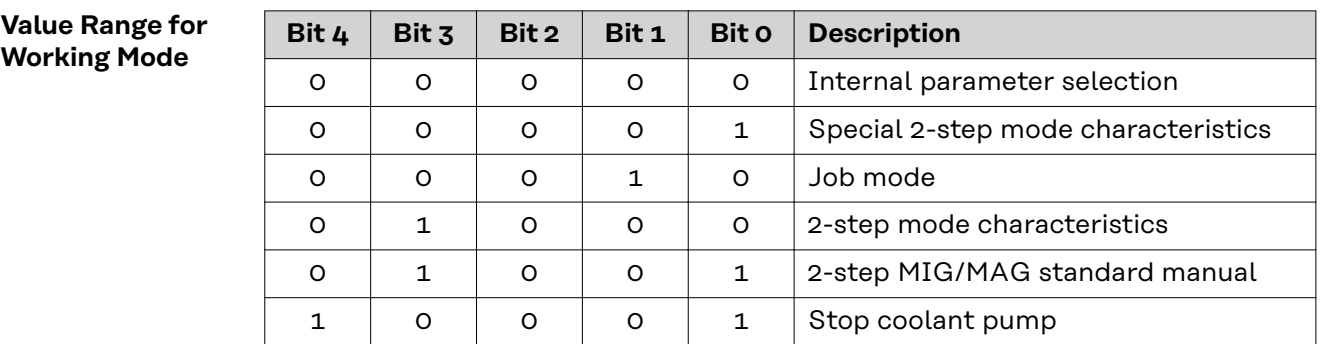

*Value range for operating mode*

### **Value range for Process controlled correction**

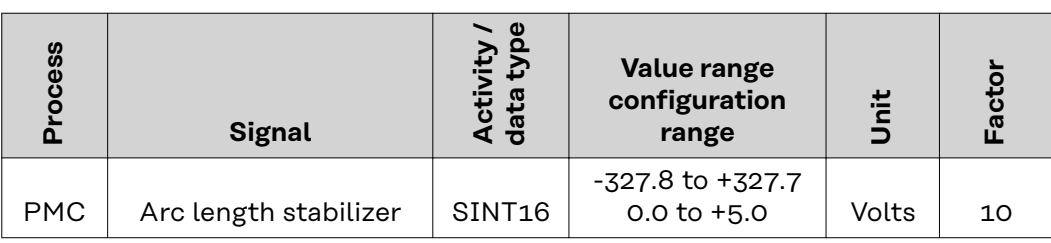

*Value range for process-dependent correction*

### <span id="page-43-0"></span>**Availability of Output Signals (From Power Source to Robot)**

The output signals listed below are available if:

- the RI FB PRO/i has firmware V1.7.1 or above
- optionConfig RI FB PRO BMW V1.0has been installed on the respective power source

### **Output Signals (From Power Source to Robot) The signals listed below are described in the "TPS/i Interface Signal Descriptions" User Information.**

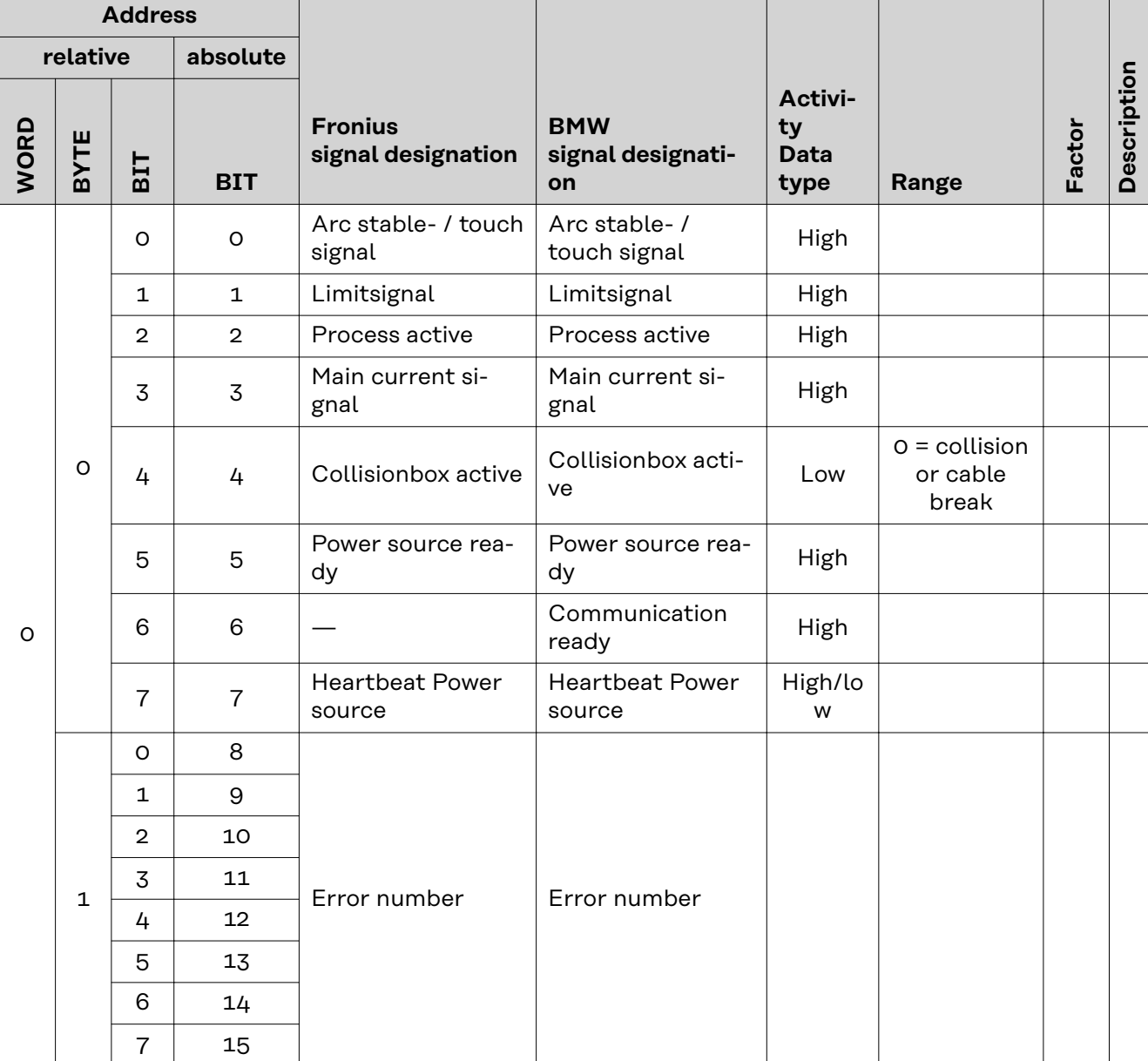

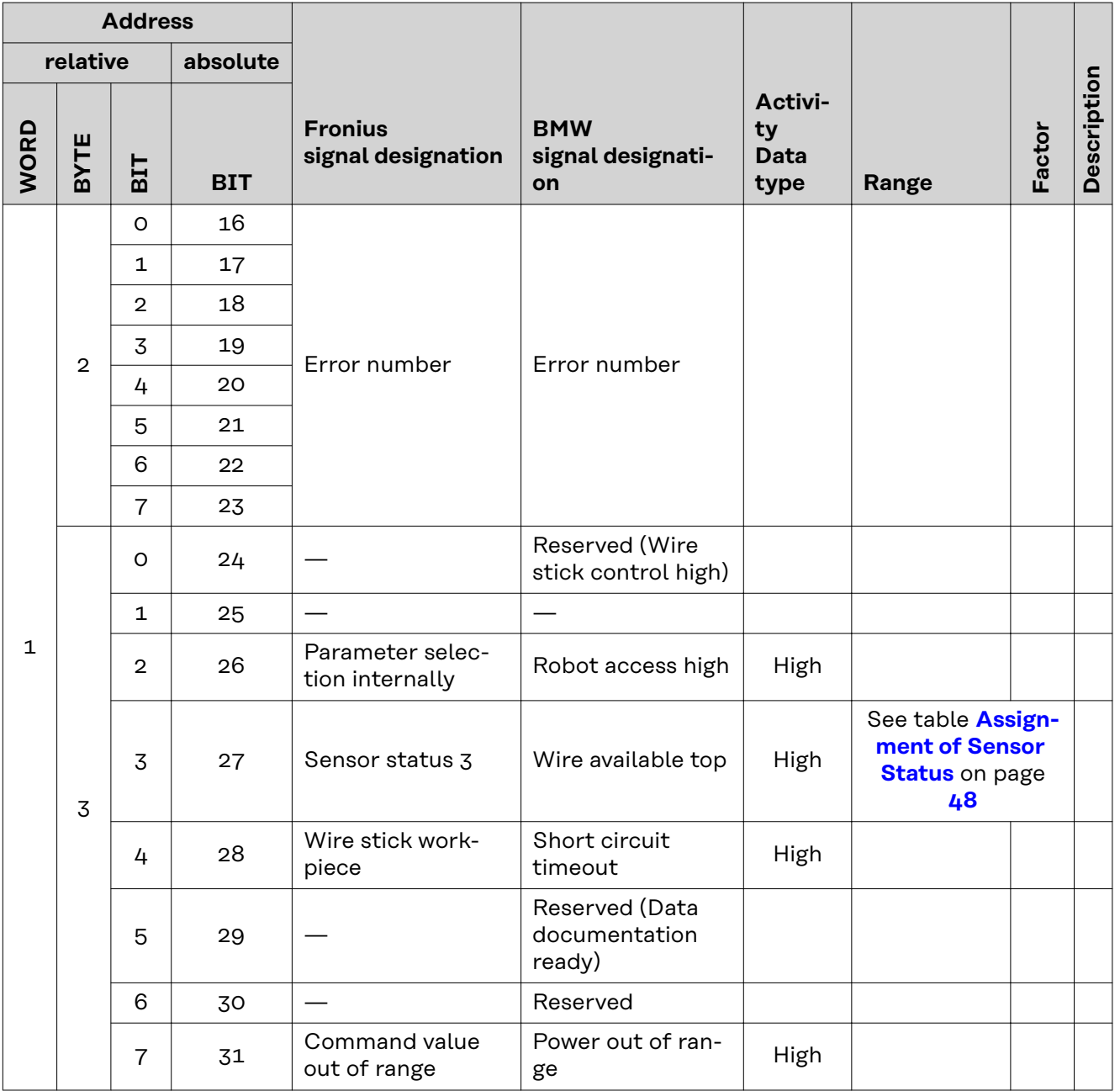

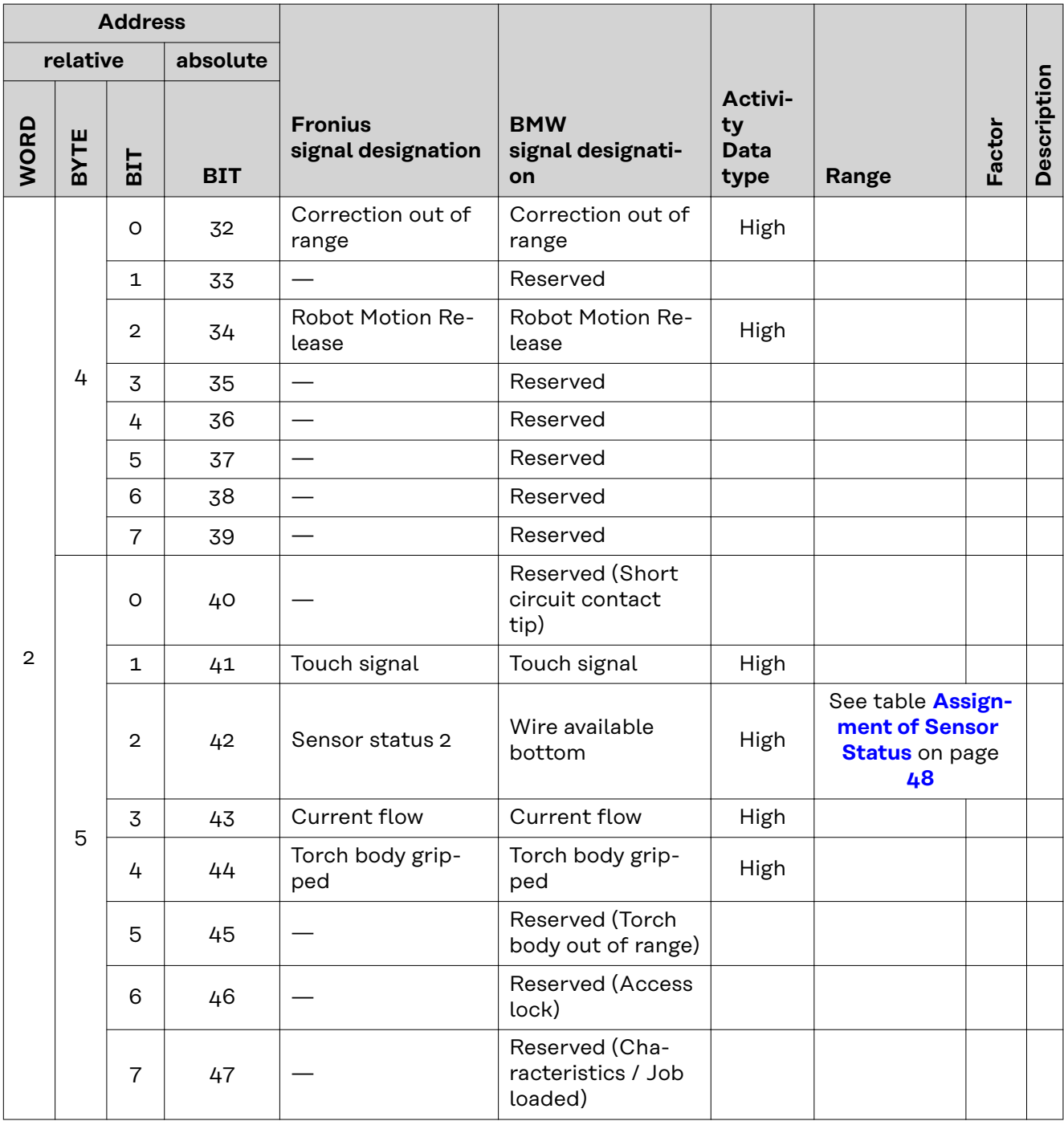

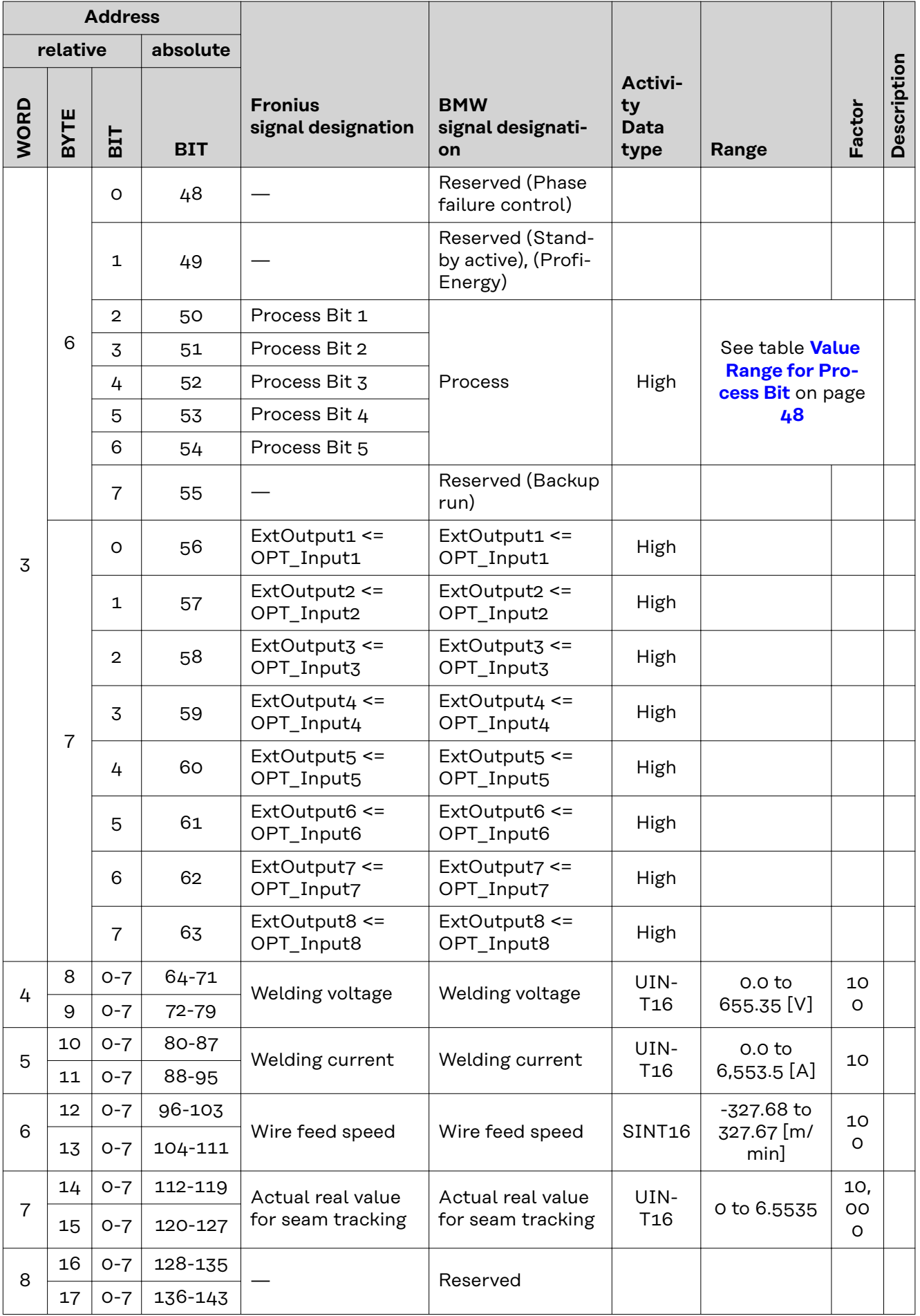

<span id="page-47-0"></span>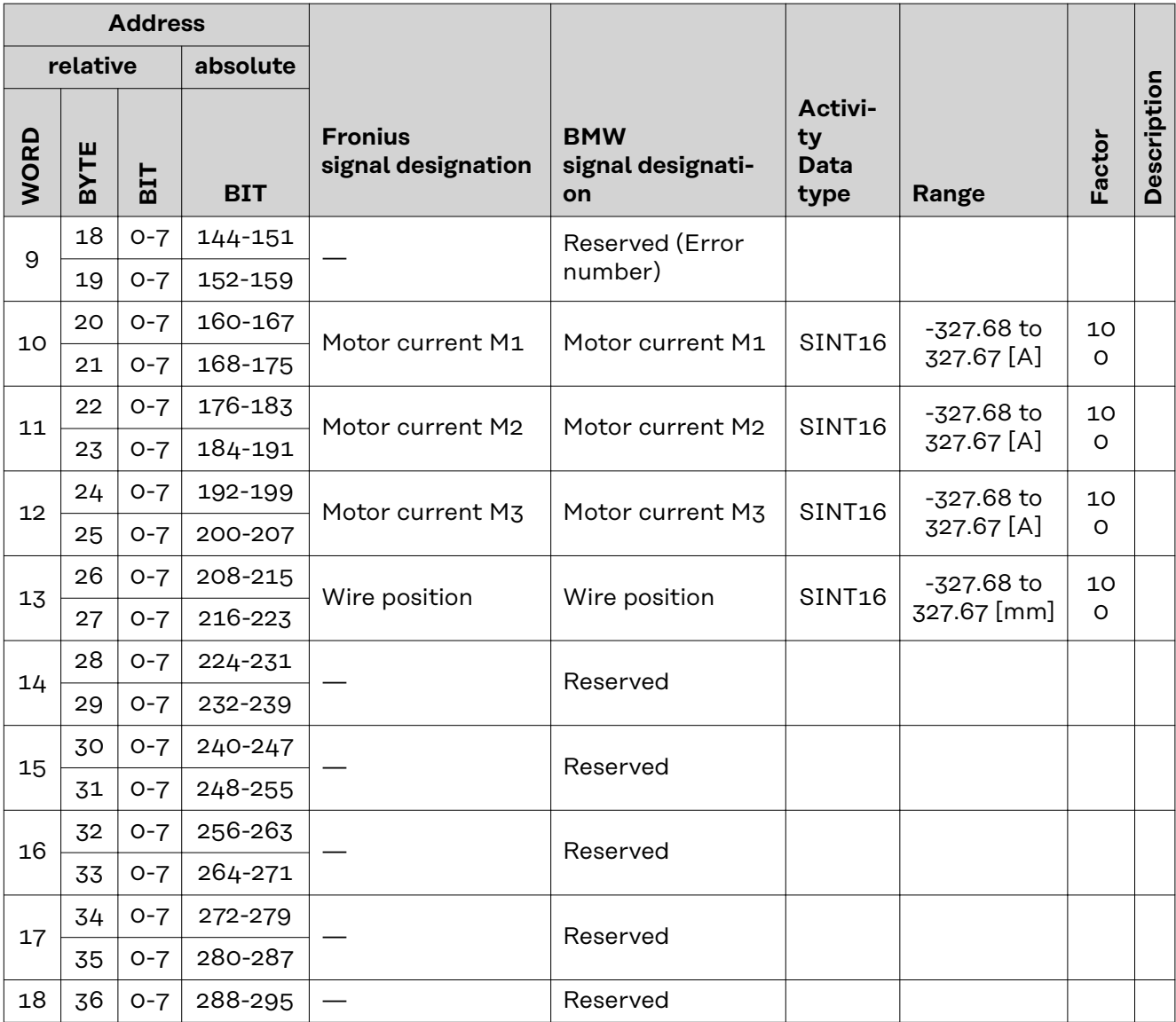

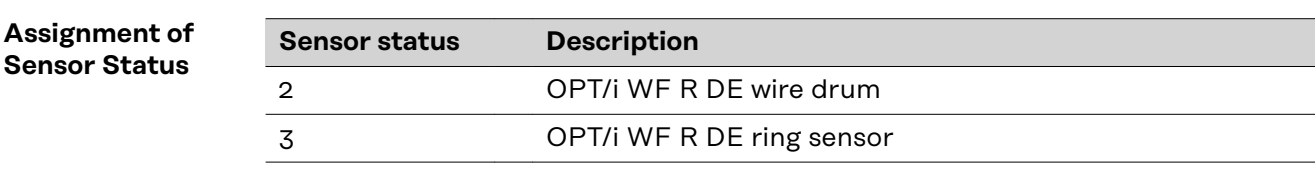

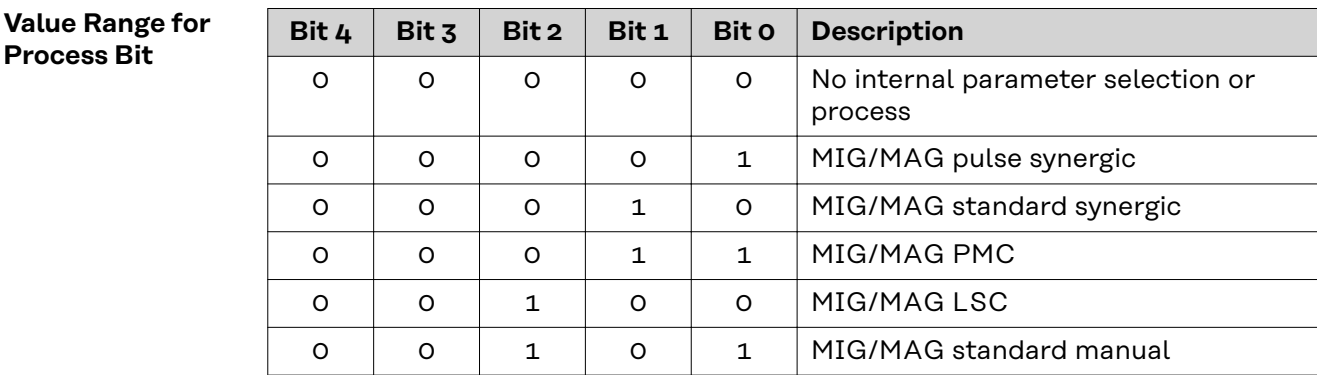

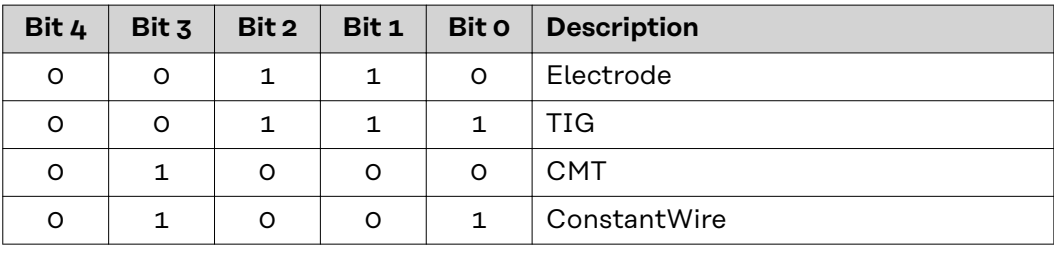

**EN-US**

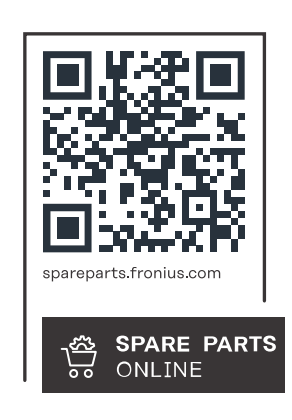

### **Fronius International GmbH**

Froniusstraße 1 4643 Pettenbach Austria contact@fronius.com www.fronius.com

At www.fronius.com/contact you will find the contact details of all Fronius subsidiaries and Sales & Service Partners.